#### et<sub>e</sub>x i prijatelji ly keeps users in mind. The worldwide TEX users in  $\mathbb{R}^n$

References

Šime Ungar tage of these innovations helps you to be more <http://web.math.hr/~ungar/NASTAVA/MS>

because of its capabilities, TEX remains a standard.

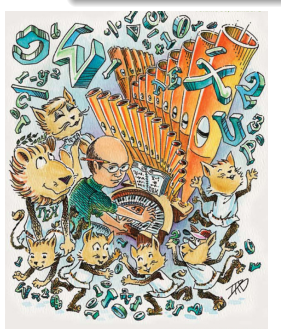

ožujak–travanj 2011.

NOTICES ožujak 2009. (uz 30. godišnjicu TEX-a)

- **•** Što je LAT<sub>E</sub>X i čemu služi
- <sup>2</sup> [Struktura i procesiranje L](#page-11-0)ATFX dokumenata
- [Matematika](#page-28-0)
- [Složenije strukture, naredbe i okruženja](#page-42-0)
- [Bibliografija i indeks](#page-49-0)
- [Još ponešto](#page-55-0)
- [Definiranje vlastitih naredbi i okruženja](#page-62-0)
- [Grafika](#page-69-0)
- **9 BIBT<sub>F</sub>X**
- <span id="page-1-0"></span>[Pravljenje prezentacija](#page-101-0)

### Donald Knuth i markup jezici

- <span id="page-2-0"></span>**• Perfekcionist Donald Knuth**
- $\bullet$  LAT<sub>E</sub>X je jedan od "markup" programskih jezika, kakvi su počeli
	- IBMovim GML (Generalized Markup Language) iz 1960-tih;
	- iz kojega se razvio SGML (Standard Generalized Markup Language) koji je zapravo metajezik za razvoj viših markup jezika kao što su:
		- HTML (Hypertext Markup Language) danas najrašireniji jezik za web-stranice
		- XML (Extensible Markup Language) koji omogućuje vlastita proširenja
		- i XHTML (Extensible HyperText Markup Language) koji objedinjuje prethodna dva.
- <span id="page-2-1"></span>**• LATEX** je jedan takav programski jezik ali za "običnije" stvari, tj. za pisanje i štampanje tekstova na pravi, a ne virtualni papir. LATEX nije nikakav egzotičan i nastran jezik kakvim ga često, zbog novca koji se tu vrti, nastoje prikazati.

### Grafički dizajn i tipografija

- Autor −→ grafički urednik −→ slovoslagar
- Grafički dizajn ovdje mislimo na tipografski dizajn je struka
- Čemu služi štampani materijal? Za čitanje ili da ga kao sliku objesimo na zid kako bi joj se divili? Treba znati nešto o
	- **·** izboru i veličini fonta:
	- vizualnoj usklađenosti različitih fontova u istom dokumentu;
	- numeraciji i razmacima ispred i iza naslova pojedinih poglavlja, odjeljaka, pododjeljaka;
	- broju znakova u retku;
	- razmacima između teksta i slika;
	- odnosu količine grafičkog i tekstualnog materijala na stranici;
	- **•** nivou sivoga na stranici;

· · ·

<span id="page-3-0"></span>Sve to, a ima toga još mnogo, nije za nas amatere.

#### Prednosti

- Dokumenti koji se doimlju kao da ih je izradio profesionalac
	- •već je optimiziranje običnog tekstualnog odlomka NP-težak problem
	- •Knuth-Plass line breaking algorithm

(tekst procesori nisu tome "niti do koljena");

- jednostavno pisanje i konzistentan izgled kompliciranih matematičkih formula i fonetskih izraza;
- **•** jednostavno generiranje kompleksnih struktura: kazalo, indeks, fusnote, bibliografija, popis slika i tabela, unakrsno pozivanje, . . .
- pouzdan rad na velikim projektima (višetomna djela s tisućama stranica, stotinama slika i crteža, tabelama i što-sve-ne), s jednim ili više autora razasutim po svijetu i operacijskim sistemima.
- <span id="page-4-0"></span>razvoj i proširenje alata prema potrebama i željama korisnika, a ne diktiran jagmom za profitom velikih softverskih korporacija. I sve je to besplatno, neovisno o vrsti kompjutora i operacijskom sistemu, i beskonačno backward i forward kompatibilno (65 Å).

#### Mane

# $\sf{I}$  see you are trying to  $\ldots$   $\sf{I}$  . Would you like me to  $\ldots$

u LATEX-u je vrlo teško napraviti ofrlje i loše strukturiran dokument.

- LATEX Vam neće (po povlaštenoj cijeni) nuditi svoje nove verzije s "fenomenalnim" novim mogućnostima "bez kojih ne možete" (jer ih Vaš susjed ima).
- Vaš će ekran biti dosadan. S njega neće k'o zečevi iskakivati

You don't want to ...

**• Istina je — reklamne kataloge za <mark>ABAUHAUS</mark> i** lakše je napraviti nekim drugim alatom.

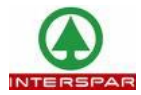

- **Neki kažu da je LATEX teško naučiti:** It has a steep learning curve. E pa, svi moji studenti su ga s lakoćom savladali, a i sekretarice, osim onih kojima je *moto*: "Najbolje je ništa ne znati".
- <span id="page-5-0"></span>Jedino što bi zaista **moglo biti** teško je instalacija LATEX-a kada ne bi postojale gotove TEX distribucije za gotovo sve operacijske sisteme. Ali o-tom-potom.

#### Primjeri: najprije malo matematike

Ne da je ova formula posebno zanimljiva ili posebno komplicirana

$$
\Psi = \frac{\begin{pmatrix} \int_{-\pi}^{\pi} \sin x \, dx & 0 & 0 \\ -\pi & 0 & \int_{-\pi}^{\pi} \cos x \, dx & 0 \\ 0 & 0 & \oint_{|z|=1} \frac{dz}{z} \end{pmatrix}}{\begin{pmatrix} +\infty \\ -\infty \end{pmatrix}}
$$

ali za usporedbu, složite ju u Vašem omiljenom tekst-procesoru.

<span id="page-6-0"></span>Ili pokušajte dobiti pravi akcent  $\overset{\frown}{\mathbf{O}}$  a ne  $\overset{\frown}{\mathbf{O}}$ 

<span id="page-7-0"></span>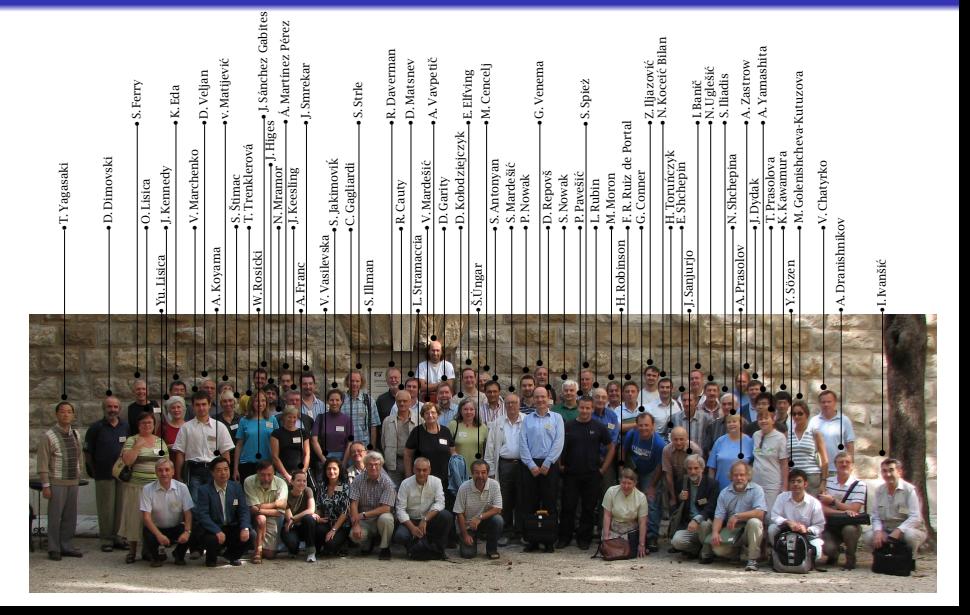

#### Primjer: fotografija s opisom

este i prijatelji a se od stave i se od stave i se od stave i se od stave i se od stave i se od stave i se od s<br>Dogodki se od stave i se od stave i se od stave i se od stave i se od stave i se od stave i se od stave i se o 1. ŠTO JE LA[TEX I ČEMU SLUŽI](#page-8-0)

#### Primjer: evo nešto i za kemičare

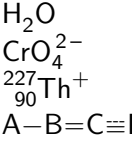

 $\ce{\text{H20}}$ \ce{CrO4^2-} <sup>90</sup>Th<sup>+</sup> \ce{^{227}\_{90}Th+} \ce{A\bond{-}B\bond{=}C\bond{~=}D}

x Na $(\text{NH}_4)$ HPO $_4 \xrightarrow{\Delta} (\text{NaPO}_3)_x + x \, \text{NH}_3 \uparrow + x \, \text{H}_2 \text{O}$ 

 $CO<sub>2</sub> + C \rightleftharpoons 2 CO$  \ce{CO2 + C <=> 2CO}  $H^+ + OH^- \rightleftharpoons H_2O$  \ce{H+ + OH- <=>> H2O}

<span id="page-8-0"></span>
$$
\mathsf{Z}n^{2+} \xrightarrow[+2\mathsf{OH}^+]{+2\mathsf{OH}^-} \mathsf{Z}n(\mathsf{OH})_2 \downarrow \xleftarrow[+2\mathsf{OH}^-] [+2\mathsf{H}+][\mathsf{Z}n(\mathsf{OH})_4]^{2-} \mathsf{Hydroxozinkat}
$$

LATEX i prijatelji العابط prijatelji<br>1. ŠTO JE LAT<sub>E</sub>X I ČEMU SLUŽI  ${{\mathbb H}}={\mathbb H}$  , which is the property  ${{\mathbb H}}$ 

# Primjer: malo stereokemije

<span id="page-9-0"></span>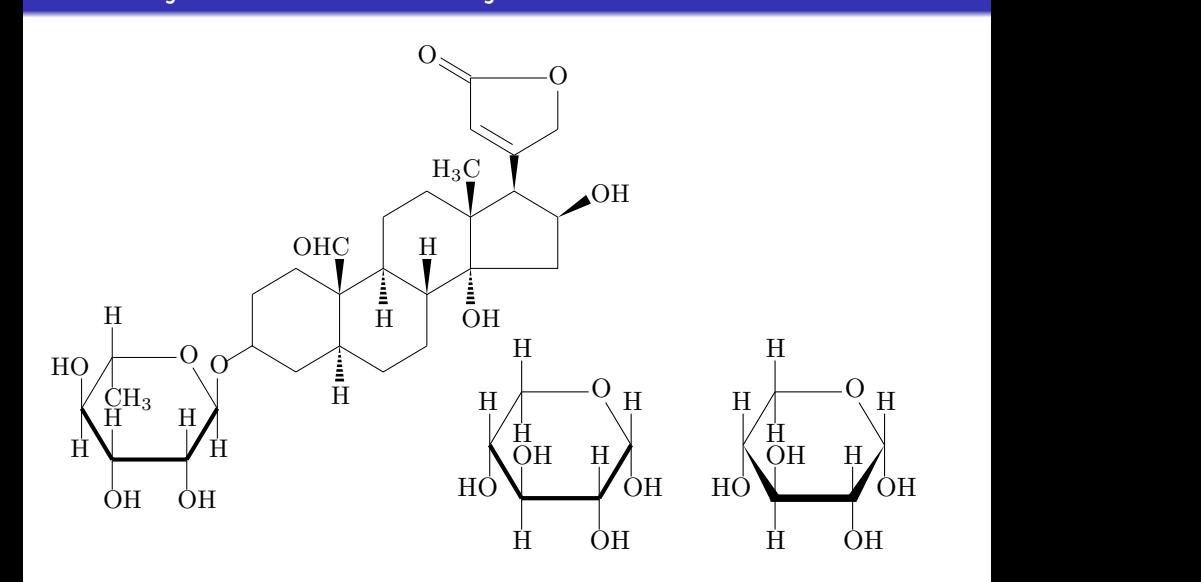

este i prijatelji i prijatelji i se od se od se od se od se od se od se od se od se od se od se od se od se od<br>Dogodki i prijatelji i se od se od se od se od se od se od se od se od se od se od se od se od se od se od se 1. ŠTO JE LA[TEX I ČEMU SLUŽI](#page-10-0)

#### Ovo bi moglo i u školski udžbenik

<span id="page-10-0"></span>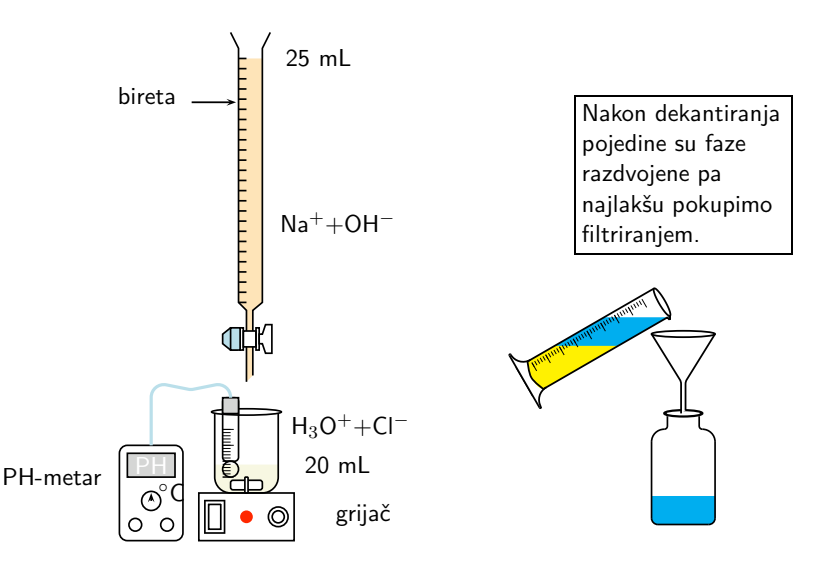

#### [2. STRUKTURA I PROCESIRANJE L](#page-11-1)ATEX DOKUMENATA

### Što, kako i kamo instalirati?

<span id="page-11-0"></span>Kako se radi o više od 100 000 fileova raspoređeno u više tisuća direktorija na različitim mjestima na disku, najbolje je uzeti neku od gotovih TEX distribucija sa CTAN.

- TeX Live [<http://www.tug.org/texlive/>](http://www.tug.org/texlive/) je moderna T<sub>F</sub>X distribucija koja sadrži sve što će vam ikada trebati. Namijenjena je prvenstveno za Unix/Linux ali i za MacOS X i za Windowse.
- $\bullet$  MacTeX [<http://www.tug.org/mactex/>](http://www.tug.org/mactex/) je TFX distribucija za MacOS X. Sadrži Tex Live, nekoliko editora, spell-checker, Ghostscript, ImageMagick convert i neke posebne Macintosh aplikacije.
- $\bullet$  proTeXt [<http://www.tug.org/protext/>](http://www.tug.org/protext/) je nova TFX distribucija za Windowse bazirana na MikTeX. Sadrži i editor TeXnicCenter i Ghostscript/GSview.

<span id="page-11-1"></span>Za instalaciju dodatnih vlastitih stvari, u većini slučajeva treba u korisničkom direktoriju reproducirati TDS strukturu i fileove tamo stavljati.

## Što se nalazi u LATEX dokumentu?

LATEX dokument je običan tekstualni ASCII file koji možemo editirati bilo kojim tekst editorom, ali je poželjno uzeti editor koji je integriran s LATEX instalacijom koju imamo. Autor unosi tekst ali i naredbe za

- strukturiranje teksta (početak novog poglavlja, odjeljka, započinjanje novog odlomka i sl.);
- matematičke i druge formule;
- tabele;
- uključivanje grafike (fotografije, crteži itd.) izrađene drugim alatima;
- i razne druge stvari.

<span id="page-12-0"></span>U takvom, tzv. input-fileu ne vide se slike, formule, formatirani naslovi i podnaslovi. Zato input-file treba procesirati kako bi sve postalo lijepo i vidljivo. Input file ima ekstenziju .tex, npr. MojFile.tex i ime filea ne smije sadržavati razmak !

### Procesiranje LATEX dokumenta

Postoje dva načina procesiranja LAT<sub>EX</sub> dokumenta:

<span id="page-13-0"></span>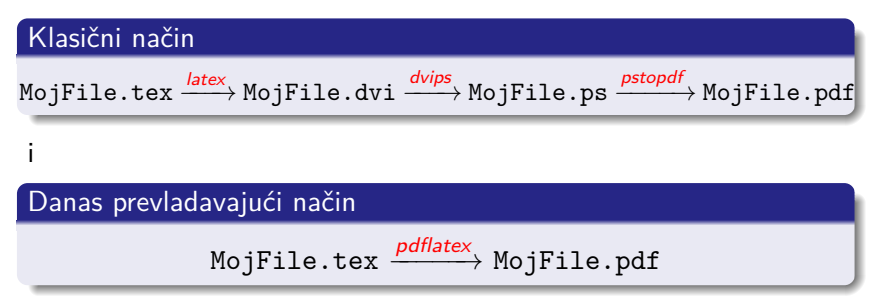

[2. STRUKTURA I PROCESIRANJE L](#page-14-0)ATEX DOKUMENATA

### Minimalni LATEX dokument

#### Minimalni LAT<sub>F</sub>X input-file

\documentclass{article}

\begin{document}

A ovdje upisujemo željeni tekst zajedno s eventualnim % da kažem možebitnim? \alert{naredbama}.

<span id="page-14-0"></span>\end{document}

#### procesiranjem daje:

A ovdje upisujemo željeni tekst zajedno s eventualnim naredbama.

Uoči ponašanje prema razmacima i ulogu znaka za postotak %!

### Specijalni znakovi

U LATEX input file možemo pisati direktno s tastature sve ASCII znakove osim sljedećih 10:

<span id="page-15-0"></span>
$$
\frac{\text{$x$ y$ + _ {x}^{\text{#}} = \{ } } \rightarrow \quad \text{``}
$$
\n(a iz priloženog je očito da i njih možemo nekako napisati)}\nPrvih 7 znakova možemo dobiti ovako:

\n

| \$\&\quad\%                         | \$\# | \$\{ } \quad \} |
|-------------------------------------|------|-----------------|
| \$\&\quad\%                         | \$\# | \$\{ } \quad \} |
| \$\&\quad\%                         | \$\# | \$\{ } \quad \} |
| a za ostala 3 trebaju druge metode. |      |                 |

PREAMBULA

[2. STRUKTURA I PROCESIRANJE L](#page-16-0)ATEX DOKUMENATA

### Struktura "pravog" LATEX dokumenta

```
\documentclass[12pt,a4paper]{article}<br>
( \usepackage[latin2]{inputenc} % [cp1250] za Windowse
     \text{base}[latin2]{inputenc}<br>\usepackage{1modern} \u
                                      \{usepackage[T1]{fontenc}
     \usepackage[croatian]{babel}
     \usepackage{mathtools,amssymb}
     \usepackage{graphicx,color}
    \usepackage[version=3]{mhchem}
     \usepackage{textcomp} % za razne simbole: \textbullet i sl.
     % \usepackage[bookmarks,colorlinks=true]{hyperref}
     \title{Naslov članka}
     \author{Šime Ungar\thanks{Department of Mathematics,
              University of Zagreb, \texttt{ungar@math.hr}}}
\begin{document}
\maketitle
\begin{abstract}
Tu ćemo napisati kratki sažetak članka.
\end{abstract}
\tableofcontents
\section{Uvod}\label{s-uvod}
Ovo je prvi, uvodni odjeljak našeg članka.
Naravno, pojedini odjeljci (\emph{sections}) imaju nekoliko
odlomaka (\emph{paragraphs}). Uoči da prvi red prvog odlomka nije uvučen, a kod ostalih odlomaka je.
\bigg[{
                                                                                                 Naslov članka
                                                                                                   Šime Ungar∗
                                                                                                  4. prosinca 2007.
                                                                                                     Sažetak
                                                                                      Tu ćemo napisati kratki sažetak članka.
                                                                                 Sadržaj
                                                                                 1 Uvod 1
                                                                                 2 Opis eksperimenta 1
                                                                                 1 Uvod
                                                                                 Ovo je prvi, uvodni odjeljak našeg članka.
                                                                                   Naravno, pojedini odjeljci (sections) imaju nekoliko odlomaka (paragraphs).
                                                                                 Uoči da prvi red prvog odlomka nije uvučen, a kod ostalih odlomaka je.
                                                                                 2 Opis eksperimenta
                                                                                 U ovom čemo odjeljku detaljno opisati . . .
                                                                                   ∗Department of Mathematics, University of Zagreb, ungar@math.hr
                                                                                                        1
                        A ovo je procesirana stranica →
```

```
\section{Opis eksperimenta}\label{s-eksperiment}
U ovom ćemo odjeljku detaljno opisati \dots
```

```
\end{document}
```
[2. STRUKTURA I PROCESIRANJE L](#page-17-0)ATEX DOKUMENATA

### Tipovi (klase) dokumenata [na CTAN ih ima oko 200]

Svaki LATEX dokument započinje naredbom

\documentclass[opcije]{tip dokumenta}

Originalni LATEX standardni tipovi dokumenata su

article za svakodnevno pisanje (članci, pisma, dopisi Ministarstvu, . . . ) report nepotreban

book za knjige, diplomske radove, . . .

slides za pripremu folija za grafoskop (OHP)

Moderniji i znatno poboljšani tipovi dokumenata su

memoir uključuje i proširuje navedene tipove dokumenata a inkorporirani su i neki korisni paketi koje inače treba posebno učitavati (za profesionalni izgled tabela, formatiranje vrha i dna stranica itd.). Ima izvrstan manual čijih prvih 40-tak stranica vrijedi pročitati. beamer za pravljenje LCD prezentacija (ova moja je tako napravljena)

<span id="page-17-0"></span>amsart, svmono, elsart, revtex, . . . za pojedine izdavače, časopise, . . .

\documentclass opcije

Navedimo osnovne opcije za najčešće tipove dokumenata (stavljaju se unutar uglatih zagrada i međusobno odvajaju zarezom)

10pt, 11pt, 12pt veličina osnovnog fonta (default je 10pt) (memoir dozvoljava još i 9, 14, 17, 20, 25, 30, 36, 48, 60) letterpaper, a4paper, b5paper, . . . veličina papira portrait, landscape final, draft oneside, twoside openany, openright notitlepage, titlepage beamer, handout, article

a ima i još nekih.

<span id="page-18-0"></span>Ako se ne stavi niti jedna od alternativa, LATEX koristi default opcije.

[2. STRUKTURA I PROCESIRANJE L](#page-19-0)ATEX DOKUMENATA

#### Dodatni paketi (packages) [CTAN ima više od 1000]

- **o** inputenc, fontenc, babel
- mathtools, amssymbol, amsthm
- makeidx
- epic, curve, pic2e, PSTricks, pdftricks, XY-pic, TikZ i pgf
- **•** graphicx, color
- hyperref, tex4ht
- **o** geometry, fancyhdr
- $\bullet$  microtype prava stvar za profesionalce (samo pdf $\triangle T$ FX)
- **o** longtable, supertabular
- pdfpages vrlo koristan paket za manipuliranje pdf-fileovima
- **•** chemsym, X<sup>Y</sup>MT<sub>F</sub>X system, ppchtex, feynman, FeynMF sistem
- MusiXT<sub>F</sub>X, chess, bg (backgammon)
- txfonts, pxfonts, concmath, luximono, tipa, lmodern
- <span id="page-19-0"></span>**•** i još sijaset drugih.

#### Hrvatski jezik nije lagan

Na starijim ili loše konfiguriranim operacijskim sistemima, koristeći neadekvatne tekst editore, kao i na starijim LATFX instalacijama bez potrebnih paketa i fontova, za pisanje posebnih hrvatskih grafema (akcentiranih slova) moramo rabiti originalne  $T_F X$  naredbe:

Tablica 1: Pisanje specifičnih hrvatskih slova (grafema)

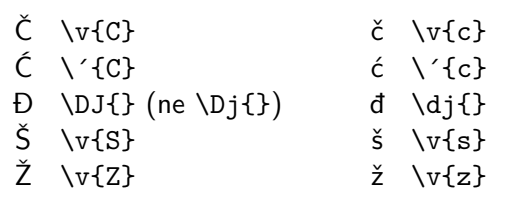

<span id="page-20-0"></span>Da bi  $\overline{D}$  i đ mogli ovako pisati treba rabiti babel s opcijom croatian, ili T1 kodiranje s odgovarajućim fontom, npr. lmodern. [2. STRUKTURA I PROCESIRANJE L](#page-21-0)AT<sub>E</sub>X DOKUMENATA

#### **Akcenti**

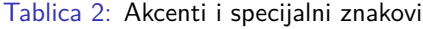

<span id="page-21-0"></span>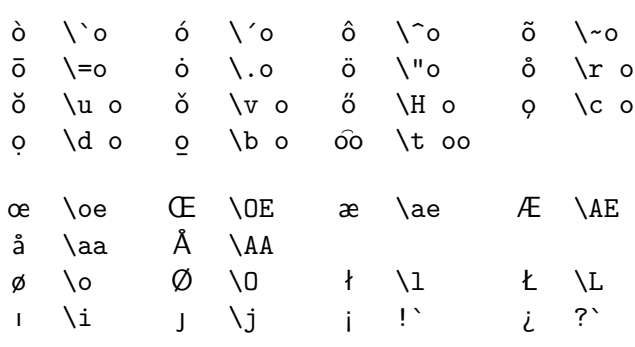

#### **Navodnici**

Navodnici za otvaranje i zatvaranje navoda su različiti međusobno, i različiti jezici imaju različite standarde. Evo nekih:

anglosaksonski: "navod"

Piše se ovako: ``navod´´ a **ne** "navod" ili ´´navod´´

#### hrvatski, njemački: "navod"

,,navod´´ (potrebno je T1 kodiranje) ili \glqq navod´´ (potreban je babel paket) ili ,\kern-.1em,navod´´ ako nema druge mogućnosti (radi uvijek)

#### francuski: « navod »; slovenski: »navod«

<span id="page-22-0"></span>«\,navod\,» (treba T1 kodiranje) ili \flqq\,navod\,\frqq (treba babel)

### Crtice i točkice

Postoje četiri vrste "crtica": crtica: - kao u: kako-tako n-povlaka: -- kao u: stranice 7–77 m-povlaka: --- kao u: da— ili ne minus: - ali u matematičkom okruženju: 6 − 2 ili −1. (ne valja pisati  $-1$  jer to daje  $-1$ ). Trotočka: \dots daje . . . (dok ... daje ...)

#### Završetak naredbe

<span id="page-23-0"></span>Naredba završava bilo kojim znakom osim slovom. To znači da razmak iza naziva naredbe služi samo za završetak naredbe i LATFX ga "ne vidi" kao razmak, i o tome treba voditi računa. Treba, dakle, pisati: \LaTeX\ je OK ili: \LaTeX{} je OK. \LaTeX je OK daje: LATEXje OK. Uh, što ♡ LATEX !

#### Razmaci između riječi i između rečenica

<span id="page-24-0"></span>Vidjeli smo kako se razmak između riječi postiže ostavljanjem jednog ili više razmaka u input-fileu, ili prelaskom u novi red. Grafički standardi nalažu da razmak između rečenica bude nešto veći od razmaka između pojedinih riječi. Kako rečenice najčešće završavaju točkom, KT<sub>E</sub>X tretira točku kao završetak rečenice, pa stoga iza točke ostavlja malo veći razmak. Osim toga, razmaci između riječi i između rečenica su rastezljivi, gumeni, i to se svojstvo koristi za poravnavanje teksta po obje margine. Kako je razmak između rečenica rastezljiviji od običnog razmaka, LATFX će, ako je potrebno, razmak između rečenica povećati više nego razmak između riječi. Problem nastaje kada točka ne označava kraj rečenice nego se nalazi iza skraćenice, kao itd., tj. i slično, ili iza broja, kao: Godine 1982. rodio se . . . U tim situacijama ne želimo da razmak iza točke bude povećan. Stoga iza takve točke treba staviti  $\bigcup$  pa treba pisati: Godine 1982.  $\bigcup$  rodio se ... i slično iza skraćenica.

#### Još o razmacima i odlomcima

Običan razmak na mjestu gdje ne želimo prijelaz u novi red, kao npr. između inicijala i prezimena, postiže se tildom: ... kao što je bilo dokazano u teoremu∼7.

Ponekad treba razmak različit od "normalnog". Naprimjer:

prof. dr. sc. Pero Perić **→** prof. dr. sc. Pero Perić ne valja prof.\ dr.\ sc.\ Pero Perić **→** prof. dr. sc. Pero Perić bolje prof.\,dr.\,sc.∼Pero Perić **→** prof. dr. sc. Pero Perić još bolje

Novi se odlomak započinje tako da se ostavi jedan ili više **praznih redaka**.

<span id="page-25-0"></span>Vrlo je nepreporučljivo i neprofesionalno prelazak u novi red (odlomak) raditi s dva backslasha,  $\setminus \setminus$ . Treba ostaviti prazan redak ili rabiti naredbu \par. Za prelazak u novi red  $\setminus$  rabiti samo u iznimnim situacijama i kada znate što radite i što želite postići!

### Rastavljanje riječi

Kada se u složenom (procesiranom) tekstu primijeti da je neka riječ pri prijelazu u novi red loše rastavljena (npr. kon-jokradica) ili nije uopće rastavljena pa strši izvan desne margine (što se često dešava s riječima koje sadrže akcentirana slova ili sa složenicama), onda LATEXu treba pomoći.

U principu to se radi na jedan od dva načina:

- $\bullet$  ko\-njo\-kra\-di\-ca, naj\-ču\-dno\-va\-ti\-ja (ovo je za jednokratnu upotrebu samo na tom mjestu)
- \hyphenation{FORTRAN ra-stav-lja-nje} (Ovo je za trajnu upotrebu od mjesta na kojem se naredba

<span id="page-26-0"></span>nalazi do kraja teksta, ili do deklariranja nove, drugačije hipenacije **iste** riječi. Područje djelovanja ove naredbe ne može se ograničiti grupiranjem u vitičaste zagrade, kao u slučaju većine drugih naredbi.)

### Naglašavanje riječi i dijelova rečenice

Standardni način naglašavanja je naredbom \emph{tekst za naglasiti}. U standardnim tipovima dokumenta (article, book, . . . ), input

Ovo je \emph{naglašen tekst, a \emph{ovo je naglašeno} unutar naglašenog teksta}.

daje

Ovo je *naglašen tekst, a* ovo je naglašeno *unutar naglašenog teksta*.

Za podebljati naredba je \textbf{ovo je podebljano}, što daje **ovo je podebljano**.

<span id="page-27-0"></span>Podvlačenje se u grafičkoj struci smatra lošim ukusom. Ali ponekad treba i dobije se s \underline{tekst za podvući}.

#### Matematika

<span id="page-28-0"></span>Grafički standardi za matematiku vrlo su strogi. Već tretiranje razmaka nije za svakoga:

<span id="page-28-1"></span> $2+2 \neq 2+2$  bez razmaka  $x+y \neq x + y$  bez razmaka  $x+y \neq x + y$  italic bez razmaka  $\mathcal{L}$  $\overline{\mathcal{L}}$  $\int$ Lijeve strane su složene na "tekst-procesorski" način, a  $x+y \neq x + y$  italic s uspravnim  $+$  desnu stranu složio je TFX.  $x + y \neq x + y$  italic s razmakom  $x + y = x + y$  T<sub>F</sub>X na obje strane LATEX ima dva okruženja za matematiku — \textstyle za formule u tekstu i \displaystyle za istaknute formule u zasebnom redu malo razmaknute od okolnog teksta. a kvadrat plus b kvadrat je c kvadrat. Ili "matematičkije":  $a^2 + b^2 = c^2$ . \$a\$ kvadrat plus \$b\$ kvadrat je \$c\$ kvadrat. Ili ,,matematičkije'':  $\$a^2+b^2= c^2\$ \@. Par dolara  $\frac{1}{2} \ldots \frac{1}{2}$  je originalni T<sub>F</sub>Xov način. Tome je manje-više ekvivalentan  $\mathbb{A}$ T<sub>F</sub>Xov način \(...\).

#### Istaknute formule

Ista stvar ali kao izdvojena formula:

a kvadrat plus b kvadrat je c kvadrat.

Ili "matematičkije":

$$
a^2+b^2=c^2.
$$

\$a\$ kvadrat plus \$b\$ kvadrat je \$c\$ kvadrat. Ili ,,matematičkije'': \$\$a^2+b^2= c^2.\$\$ Uoči da je točka unutar matematičkog

Uoči da je točka unutar matematičkog okruženja. okruženja.

Par dvostrukih dolara \$\$...\$\$ je originalni T<sub>E</sub>Xov način.

Tome je manje-više ekvivalentan  $\mathbb{A}$ T<sub>F</sub>Xov način \[...\].

<span id="page-29-0"></span>Numerirane formule dobijemo ovako:

 $a^2 + b^2 = c^2$ (1) \begin{equation}\label{pitagora}  $a^2+b^2=c^2$ \end{equation}

#### Osnovni matematički izrazi 1

#### Grčka slova

$$
\alpha, \beta, \gamma, \delta, \ldots
$$
\n
$$
\alpha, \beta, \delta, \delta, \ldots
$$
\n
$$
A, B, \Gamma, \Delta, \ldots
$$
\n
$$
\alpha, \beta, \ldots
$$
\n
$$
\alpha, \beta, \ldots
$$

#### Indeksi i eksponenti

$$
x_6,\ A_{m,n},\ 2^3,\ 2^{32},\ e^{x^2}\!,\ a^{n_1} \leftarrow x\_6,\ A\_\{m,n\},\ 2^\text{-}3,\ 2^\text{-}\{32\},\ e^\text{-}\{x^\text{-}2\},\ a^\text{-}\{n\_1\}
$$

#### Razlomci i slično

$$
\begin{array}{ccc}\n\frac{a+b}{2}, & \binom{m+n}{n-k} & \longleftarrow & \frac{a+b}{2}, & \binom{m+n}{k}\n\end{array}
$$

#### Korijeni

<span id="page-30-0"></span>
$$
\sqrt{a^2+b^2},\ \sqrt[5]{3+\sqrt{7}} \quad \leftarrow \setminus \texttt{a}^2+b^2\}, \setminus \texttt{5}[\{3+\setminus \texttt{7}\}]
$$

#### Osnovni matematički izrazi 2

<span id="page-31-0"></span>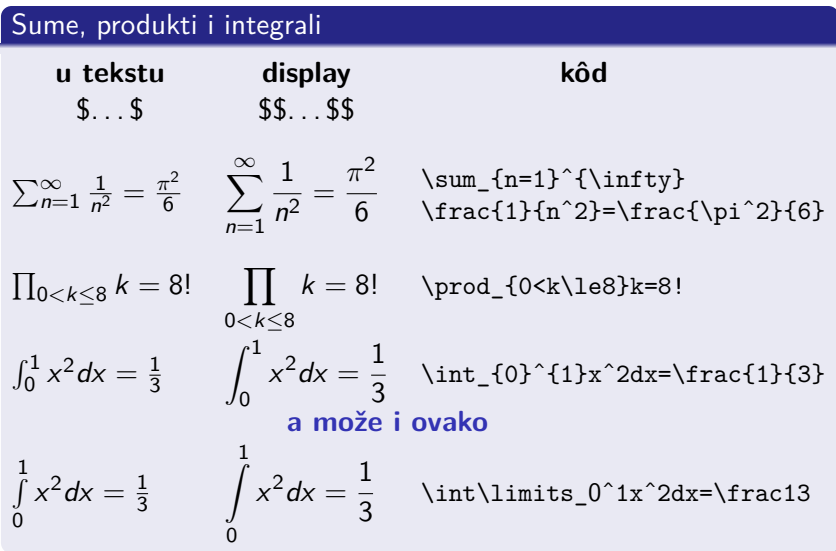

#### Binarne operacije i relacije, skupovi, . . .

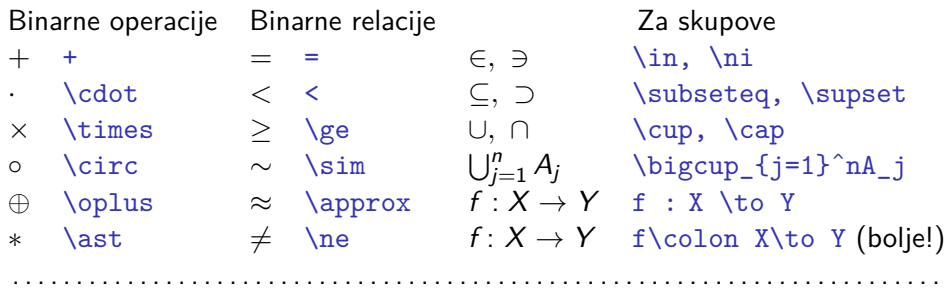

i još stotine drugih

Ponekad nam zatreba i ovako nešto:

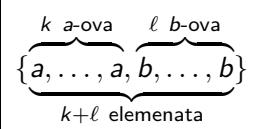

```
$\{{\underbrace{
```

```
\overbrace{\mathstrut a,\ldots,a}^{k\ a\text{-ova}},
\overbrace{\mathstrut b,\ldots,b}^{\ell\ b
\text{-ova}}}_{k+\ell\ \text{elemenata}}
}}\}$
```
<span id="page-32-0"></span>Zadačić: Čemu služi \mathstrut ? Pokušajte bez toga.

#### Posebni slovni fontovi u matematici

Za pojedine tipove matematičkih objekata, u pojedinim se područjima matematike rabe posebni fontovi.

Uobičajeno je da se elementi skupova označavaju malim slovima a*,* b*,* x*,*w*, ζ, . . .* — za to ne treba nikakav poseban font, dovoljno je nalaziti se u matematičkom okruženju.

Skupovi se obično označavaju velikim slovima A*,* B*,* X*,*U*,* Ω*, . . .* i za to je dovoljno da se nalazimo u matematičkom okruženju.

Familije skupova A*,* B*,* X *,* U*, . . .* — \mathcal

U teoriji reprezentacija često se rabi gotica  $\mathfrak{G}, \mathfrak{H}, \ldots$ .

To je poseban font i poziva se naredbom \mathfrak

Za neke standardne skupove brojeva uobičajene su oznake R*,* N*,* C*, . . .* , naredba \mathbb

<span id="page-33-0"></span>Za korištenje \mathbb i \mathfrak treba učitati paket amssymb.

#### Delimiteri

Razne zagrade, apsolutna vrijednost, norma, . . . su delimiteri, a ima i drugih. Najčešće dolaze u paru a njihova veličina (visina i dubina) ovise o materijalu kojeg okružuju. Obične zagrade daju ovo:  $\lambda(a + b) = \lambda a + \lambda b$ . Ali već  $(a^2+b^2)^2$  bi bolje izgledalo ovako:  $\left(a^2+b^2\right)^2$ . A pogotovo bi umjesto ( $\frac{a+b}{a+b}$  $(\frac{a+b}{c+d})^2$  trebalo biti  $\left(\frac{a+b}{c+d}\right)$  $c + d$  $\big)^2$ . Najjednostavnije i najčešće to se postiže parom \left lijevi\_delimiter . . . \right desni\_delimiter Naprimjer, gornji kvadrat razlomka napisan je ovako: \$ \displaystyle \left( \frac{a+b}{c+d} \right)ˆ2 \$

<span id="page-34-0"></span>Napomena: lijevi delimiter i desni delimiter ne moraju biti iste vrste.

Zadatak: Čemu služe naredbe \big, \Big, \bigg i \Bigg ?

### Zagrade

Matematičari koriste cijelu lepezu zagrada. Ali samo okrugle zagrade, različitih veličina,  $\bigl(\bigl((\dots)\bigr)\bigr)\Bigr)$ , služe za grupiranje.

Uglate i vitičaste zagrade koriste se za druge stvari: klase ekvivalencije, skupove, familije skupova, itd. Njihovo korištenje za grupiranje su atavizmi iz doba ograničenih grafičkih mogućnosti, kada se tiskarski slog radio u olovu. Naprimjer, umjesto

$$
[a + (b - c)][a - (b + c)] = a2 - (b + c)2
$$

bolje je pisati

$$
(a+(b-c))(a-(b+c)) = a2 - (b+c)2.
$$

<span id="page-35-0"></span>Ovo nema veze sa zagradama, ali ostalo je još malo mjesta na stranici: Zadačić: Kako napisati ovo:  $x^{x^x}$ ? Zašto ovako \${x^x}^x\$ nije dobro?
este i prijatelji analizira i svetovala i svetovala i svetovala i svetovala i svetovala i svetovala i svetoval<br>Dogodki [3. MATEMATIKA](#page-36-0)

### **Matrice**

Ovako nešto će Vam sigurno kad-tad trebati:<sup>1</sup>

```
\overline{\phantom{a}}\overline{\phantom{a}}\overline{\phantom{a}}\overline{\phantom{a}}\overline{\phantom{a}}\overline{\phantom{a}}\overline{\phantom{a}}a a^2 a^3b b^2 b^3c c^2 c^3\begin{array}{c}\n\hline\n\end{array}= 0\left|\begin{array}{ccc}
                                                                a & a^2 & a^3 \\
                                                                b & b^2 & b^3 \ \ \ \ \ \ \ \ \ \ bc & c^2 & c^2 \lambda \\
                                                  \end{array}\right|=0
A =\int a^2 a^3b b^2 b^3A=\left(\begin{array}{ccc}
                                                                a & a^2 & a^3 \\
                                                                b & b^2 & b^3\end{array}\right)
δ
j
 \mathbf{y}_i := \begin{cases} 1, & \text{if } i = j \\ 0, & \text{if } i \neq j \end{cases}0, za i\neq j\delta_i^i:=\left\{\begin{array}{cc}1\end{array}1 & \text{za i=j\ \\
                                                                0 & \text{za } i\ne j \\
                                                   \end{array}\right.
```
<span id="page-36-0"></span> $1$ Sve je to u matematičkom okruženju,  $\frac{1}{2}$ ... $\frac{1}{2}$ ili  $\frac{1}{2}$ ... $\frac{1}{2}$ ...

### Sustavi jednakosti, nejednakosti i slično

Ovo nije dobro:

Treba ovako:

$$
(a + b)^2 = a^2 + b^2
$$
  
\n
$$
(a + b)^2 = a^2 + b^2
$$
  
\n
$$
(a + b)^3 = a^3 + 3a^2b + 3ab^2 + b^3
$$
  
\n
$$
(a + b)^4 = a^4 + 4a^3b + 6a^2b^2 + 4ab^3 + b^4
$$
  
\n
$$
(a + b)^4 = a^4 + 4a^3b + 6a^2b^2 + 4ab^3 + b^4
$$
  
\n
$$
(a + b)^4 = a^4 + 4a^3b + 6a^2b^2 + 4ab^3 + b^4
$$

Na lijevoj strani svaka je jednakost stavljena unutar equation<sup>∗</sup> okruženja. Osim nepravilnog poravnanja, niti razmaci između redaka nisu kako treba. Desna strana napravljena je ovako:

\begin{align\*} (a+b)^2 &= a^2+b^2 \\ (a+b)^3 &= a^3+3a^2b+3ab^2+b^3 \\ (a+b)^4 &= a^4+4a^3b+6a^2b^2+4ab^3+b^4 \end{align\*}

<span id="page-37-0"></span>Zadatak:

Koja je razlika između e $\mathtt{quation}$  i e $\mathtt{quation}^*$ , odnosno  $\mathtt{align}$  i  $\mathtt{align}^*$  ?

### Nizanje jednakosti/nejednakosti i interpoliranje teksta

Dokaz leme o ocjeni integrala:

$$
|J| = e^{-i\vartheta} \int_{\gamma} f d\zeta = e^{-i\vartheta} \int_{a}^{b} f(\gamma(t)) \gamma'(t) dt
$$

$$
= \int_{a}^{b} e^{-i\vartheta} f(\gamma(t)) \gamma'(t) dt
$$

što je, zbog  $|J| = \text{Re}|J|$ , jednako  $\text{intertext} \{... \}$ 

$$
= \int_{a}^{b} \text{Re}(e^{-i\vartheta} f(\gamma(t)) \gamma'(t)) dt
$$
  
\n
$$
\leq \int_{a}^{b} |e^{-i\vartheta} f(\gamma(t)) \gamma'(t)| dt
$$
  
\n
$$
\leq M \int_{a}^{b} |\gamma'(t)| dt = M \ell(\gamma).
$$

<span id="page-38-0"></span>Zadatak: Čemu služi i kako se koristi naredba \allowdisplaybreaks?

### Dugačke formule

Predugačke inline formule LATEX će prelomiti, ali display formule neće. Ako je moguće, prijelom je najbolje napraviti na mjestu neke relacije ili računske operacije.

Jedno od mogućih rješenja nudi okruženje multiline :

$$
A = \lim_{n \to \infty} \Delta x \left( a^2 + (a^2 + 2 a \Delta x + (\Delta x)^2) + (a^2 + 2 \cdot 2 a \Delta x + 2^2 (\Delta x)^2) + (a^2 + 2 \cdot 3 a \Delta x + 3^2 (\Delta x)^2) + \cdots + (a^2 + 2 \cdot (n - 1) a \Delta x + (n - 1)^2 (\Delta x)^2) \right) = \frac{1}{3} (b^3 - a^3) \tag{2}
$$

<span id="page-39-0"></span>Pogledaj mathmode.pdf Herberta Voßa za moguća druga rješenja.

### Nekoliko savjeta

- Matematičke oznake (varijable, funkcije, skupovi, . . . ) treba uvijek pisati unutar  $\frac{1}{2}$ ... $\frac{1}{2}$ , makar se radilo i o samo jednom slovu!
- \textit (\emph) i \mathit su različiti fontovi!
- Znakovi interpunkcije ne smiju se stavljati unutar \$. . . \$ (osim kada interpunkciju treba staviti u display-formulu).
- Pri označivanju skupova, kao npr.

 $\langle a,b\rangle = \{t \in \mathbb{R} : a < t < b\},\$ 

umjesto dvotočke ne pisati zarez ili točka-zarez.

Može se umjesto dvotočke staviti uspravna crta, ali ne ovako:

 $\langle a,b\rangle = \{t \in \mathbb{R} | a < t < b\},\$ već ovako:

<span id="page-40-0"></span> $\langle a, b \rangle = \{ t \in \mathbb{R} \mid a < t < b \}.$  \mid a ne | • Za dvotočku u oznaci za preslikavanje T<sub>E</sub>X ima naredbu \colon<br>F \colon X \to X = za razliku 0 f \colon  $X \to Y$ , za razliku od:  $f: X \rightarrow Y$  f : X \to Y (ne radi se samo u razmacima)

### Neke standardne matematičke funkcije i operatori

Nazivi standardnih funkcija kao sin, lim i sl. pišu se uspravnim fontom:  $\sin x$  a ne  $\sin x$ , det A a ne det A.

Oznake za takve funkcije koje u LATEXu nisu već definirane, treba definirati npr. ovako: \newcommand{\tg}{\mathop{\mathrm{tg}}} To nije isto kao da smo samo promijenili font i dodali mali razmak:

DEFINICIJA REZULTAT  $\mathbf{\mathbf{sin}}$  sin(a + b) = sin a cos b + cos a sin b  $\mathsf{sin}$  sin(a + b) = sinacosb + cosasinb  $\mathsf{sin} \$ ,  $\mathsf{sin} \$  sin  $(a + b) = \sin a \cos b + \cos a \sin b$  $\mathsf{\langle}, \sin \rangle$  sin  $(a + b) = \sin a \cos b + \cos a \sin b$ 

Zadačić: Kako odlučiti treba li \mathrm ili \mathsf ?

<span id="page-41-0"></span>Učitamo li paket amsmath ili mathtools, definicija \newcommand{\tg}{\mathop{\text{tg}}} sama će odlučiti treba li serif (roman) ili sanserif font.

### Struktura dokumenta: poglavlja, odjeljci, ...

Započinjanje novih cjelina u dokumentu vrši se naredbama \part{Naslov dijela knjige} (memoir, book) \chapter{Naslov poglavlja} (memoir, book i report) \section{Naslov odjeljka} \subsection{Naslov pododjeljka} \subsubsection{Naslov pod-pododjeljka} \paragraph{Naslov još niže cjeline}

Sve ove naredbe imaju i varijantu poput

\chapter[Skraćeni naslov]{Puni naslov}

Kao i naprimjer \subsection\*{Naslov pododjeljka} kada tu cjelinu ne želimo numerirati niti navesti u sadržaju.

Za stavljenje u sadržaj nečeg što tamo inače ne bi došlo, naredba je npr. \addcontentsline{toc}{section}{Zadaci za vježbu}

<span id="page-42-0"></span>\appendix je deklaracija koja ne generira nikakav tekst, ali iza nje numeracija poglavlja (memoir, book) odnosno odjeljaka (article) počinje s A, B, C, . . .

## Definicije, Teoremi, . . .

Često korištene numerirane strukturne cjeline u matematici su Definicije, Teoremi, Leme, i sl. Prije nego li takvo okruženje, koje ćemo zvati teorem, rabimo, treba ga inicijalizirati jednom od naredbi \newtheorem{ime\_okruženja}{pravo\_ime}[unutar\_čega] ili \newtheorem{ime\_okruženja}[brojač\_kao]{pravo\_ime} Kakva će zaista biti numeracija, ovisi o tipu dokumenta koji smo odabrali, a sadržana je u varijabli \theime\_okruženja . Tako će uz definiciju \newtheorem{thm}{Teorem}[section], 3. teorem u ovom poglavlju (section 4) biti numeriran kao Teorem 4.3 Ako želimo da piše samo Teorem 3, to ćemo postići naredbom \renewcommand{\thethm}{\arabic{thm}}

<span id="page-43-0"></span>a ako želimo da piše Teorem 3., kako najčešće žele lektori koji numeraciju tretiraju kao redne brojeve, dok matematičari, a njih se ovo tiče, govore i misle "teorem tri", dakle ne kao redni broj, definirat ćemo

\renewcommand{\thethm}{\arabic{thm}.}

LA[TEX i prijatelji](#page-1-0) 44 [4. SLOŽENIJE STRUKTURE, NAREDBE I OKRUŽENJA](#page-44-0)

### "Teoremi" — primjeri

#### AKSIOM 1

Prazan skup je prazan.

#### Teorem 2

<span id="page-44-1"></span>Skup {∅} nije prazan.

Posljedica 3 (Egzistencija)

Postoji neprazan skup.

Dokaz: Trivijalan, zbog teorema [2.](#page-44-1)

### Teorem 4 (Jedinstvenost)

<span id="page-44-0"></span>Prazan skup je jedan jedini.

% definicije u preambuli

\newtheorem{thm}{Teorem}[section] \newtheorem{ax}[thm]{AKSIOM} \newtheorem{crl}[thm]{Posljedica} \renewcommand{\thethm}{\arabic{thm}} % uoči redoslijed definicija brojača

#### % u tekstu dokumenta

\begin{ax}\label{prazan} Prazan skup je prazan. \end{ax} \begin{thm}\label{neprazan} Skup \$\{\emptyset\}\$ nije prazan. \end{thm} \begin{crl}[Egzistencija] Postoji neprazan skup. \end{crl} \emph{Dokaz:}\\ Trivijalan, zbog teorema~\ref{neprazan}.\hfill\$\square\$ \begin{thm}[Jedinstvenost] Prazan skup je jedan jedini.\end{thm}

## Unakrsno pozivanje

Sve su navedene cjeline, kao i mnoge druge stvari u LAT<sub>E</sub>X dokumentima, numerirane (eksplicite ili implicite), pa se unutar dokumenta može na njih pozivati (cross referencing). Na mjestu **na koje** se negdje u dokumentu, bilo prije bilo poslije tog mjesta, želimo pozvati, stavimo \label{oznaka}, a za **pozivanje** služe naredbe \ref{oznaka} i \pageref{oznaka}. Naprimjer, drugo poglavlje ovih bilješki počinje (u input fileu) s \section{STRUKTURA I PROCESIRANJE \LaTeX\ DOKUMENATA} \label{struktura}

Zato će:

U poglavlju∼\ref{struktura} na stranici∼\pageref{struktura} piše \dots nakon prvog procesiranja dati:

<span id="page-45-0"></span>U poglavlju **??** na stranici **??** piše . . . a nakon drugog i daljnjih procesiranja: U poglavlju [2](#page-11-0) na stranici 11 piše . . .

# Citiranje formula

Naredba \ref{oznaka} daje broj koji je vezan uz oznaku oznaka. Zato formule možemo citirati s (\ref{oznaka}).

Problem nastaje kada se formula citira unutar naglašenog (italic) teksta, kao npr. u tekstu nekog teorema.

Korolar. Iz Pitagorine formule [\(1\)](#page-29-0) slijedi b $^2$  =  $c^2$  – a $^2$ .

U matematici brojevi *moraju* biti uspravni. Trebalo bi, dakle, pisati ovako: Korolar. Iz Pitagorine formule  $(1)$  $(1)$  $(1)$  slijedi  $b^2 = c^2 - a^2$ .

To se postiže tako da se  $\ref$  zajedno sa zagradama stavi u matematičko okruženje: \$(\ref{oznaka})\$.

Rezultat će uvijek biti uspravan broj i uspravne zagrade.

Ili koristiti već gotovu, upravo za to predviđenu naredbu

### \eqref{oznaka} .

<span id="page-46-0"></span>Naredba automatski stavlja zagrade i u svakoj će situaciji sve biti uspravno. Napomena: I u drugim situacijama, npr. kada se unutar italic teksta referira na neki teorem ili poglavlje, broj treba biti uspravan.

LA[TEX i prijatelji](#page-1-0) 47 [4. SLOŽENIJE STRUKTURE, NAREDBE I OKRUŽENJA](#page-47-0)

### Liste: enumerate, itemize, description

- <sup>1</sup> Okruženja za pravljenje lista mogu se po želji kombinirati:
	- Ali to ne znači da će to i lijepo izgledati. Novi odlomak unutar "item".
	- Umjesto može crtica,
	- $\blacktriangleright$  ili bilo što
- 2 Zato upamtite:

Bezvezarije neće postati smislene čim ih stavimo u ..listu svih lista". Pametne se stvari mogu lijepo i pregledno prikazati listama.

<span id="page-47-0"></span>Dizajn liste definiran je pojedinim documentclass pa isti kôd može dati vrlo različite rezultate!

```
\begin{enumerate}
\item Okruženja za pravljenje lista
mogu se po želji kombinirati:
\begin{itemize}
\item Ali to ne znači da će to i
lijepo izgledati.
```

```
Novi odlomak unutar ,,item''.
\item[-] Umjesto $\bullet$ može crtica,
\item[$\blacktriangleright$] ili bilo što
\end{itemize}
\item Zato upamtite:
\begin{description}
\item[Bezvezarije] neće postati smislene
čim ih stavimo u ,, listu svih lista'' $\!$.
\item[Pametne] se stvari mogu lijepo i
pregledno prikazati listama.
\end{description}
\end{enumerate}
```
[4. SLOŽENIJE STRUKTURE, NAREDBE I OKRUŽENJA](#page-48-0)

# Tabele

Uz malo vještine i strpljenja mogu se načiniti svakojake tabele.

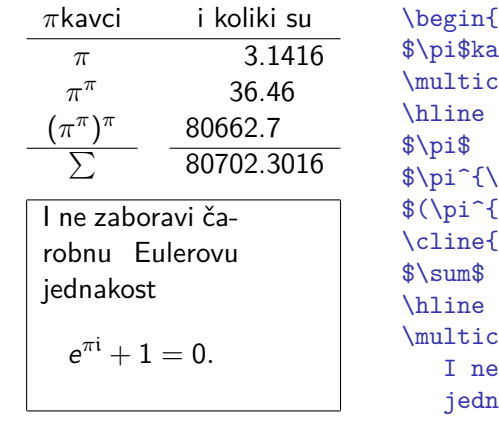

<span id="page-48-0"></span>Uokvireni je dio namjerno ružno napravljen kako bi se istaknuo efekt pojedinih parametara (i hipenacija uz T1 kodiranje).

```
\tanh{ar}{c c r \mathbb{C} .} 1}
       vc_i &&
       \text{column}{2}{c}{i koliki su}\\
                     k. k. 3k1416 \\
       \{p_1\}$ \&8\ 36\&46 \\
       \pi)^{\pi}$ && 80662&7 \\
       1-1}\cline{3-4}
               &80702&3016\{\1.2ex\}\text{column}{4}{|p{26mm}|}\zaboravi čarobnu Eulerovu
       akost
$$e^{\pi\mathfrak i}+1=0.$$}\\
\hline
\end{tabular}
```
## Bibliografija i literatura— poseban oblik liste

Želimo (negdje u članka) popisati relevantnu literaturu, na koju se u članku pozivamo. Evo dva tipična primjera:

### **Bibliografija**

- [1] F. Mittelbach, M. Goossens, J. Braams, D. Carlisle i Ch. Rowly, The **LATEX Companion, Second Edition, Addison-Wesley, 2004.**
- [2] Leslie Lamport,  $\cancel{E}T \cancel{F}X$ : A Document Preparation System, 2nd ed., Addison Wesley, 1994.

#### **Bibliografija**

- [MGB04] F. Mittelbach, M. Goossens, J. Braams, D. Carlisle i Ch. Rowly, The **LATEX Companion, Second Edition, Addison-Wesley, 2004.**
- [Lam94] Leslie Lamport,  $\cancel{E T_F X}$ : A Document Preparation System, 2nd ed., Addison Wesley, 1994.

<span id="page-49-0"></span>Zadatak: U oba primjera dvije stvari ne valjaju. Koje?

## Bibliografija za jednokratnu upotrebu— numeričke oznake

Standardno LAT<sub>E</sub>X okruženje za popis literature je thebibliography koje ima jedan obavezan parametar.

Prvi od prethodnih primjera bio je napisan ovako:

```
\begin{thebibliography}{99}
\bibitem{companion} F.∼Mittelbach, M.∼Goossens, J.∼Braams,
D.∼Carlisle i Ch.∼Rowly, \emph{The \LaTeX Companion}, Second
Edition, Addison-Wesley, 2004.
```
\bibitem{lamport} Leslie Lamport, \emph{\LaTeX: A Document Preparation System}, 2nd ed., Addison Wesley, 1994. \end{thebibliography}

<span id="page-50-0"></span>Obavezan parametar okruženja thebibliography, u našem slučaju 99, služi samo da LAT<sub>F</sub>X odredi širinu koju treba rezervirati za oznake (numeraciju) bibliografije, a **ne označava** broj citata. U ovom je primjeru umjesto 99 trebalo staviti npr. 6 ili 9 ili slično, pa bi oznake počele točno na margini, a ne malo uvučeno.

## Bibliografija za jednokratnu upotrebu— alfanumeričke oznake

Drugi primjer napravljen je ovako:

```
\begin{thebibliography}{99}
\bibitem[MGB04]{companion} F.∼Mittelbach, M.∼Goossens,
J.∼Braams, D.∼Carlisle i Ch.∼Rowly, \emph{The \LaTeX
Companion}, Second Edition, Addison-Wesley, 2004.
```
\bibitem[Lam94]{lamport} Leslie Lamport, \emph{\LaTeX: A Document Preparation System}, 2nd ed., Addison Wesley, 1994. \end{thebibliography}

Ovdje je rezervirano premalo mjesta za oznake pa oznake strše u lijevu marginu. Trebalo je umjesto 99 staviti MGB04.

O nekonzistentnosti, drugoj stvari koja ne valja, bit će riječi kasnije.

<span id="page-51-0"></span>Napomena: Ako umjesto Bibliografija želimo neki drugi naslov, npr. Dodatna literatura, treba samo promijeniti sadržaj varijable \refname naredbom \renewcommand{\refname}{Dodatna literatura}. U *book-class* ta se varijabla zove \bibname.

## Citiranje literature iz popisa

U tekstu, citiranje vršimo naredbom \cite[pobliže]{ključ}. Tako će:

Okruženje \texttt{thebibliography} opisano je u \cite[Dodatak∼C.11.3]{lamport} a detaljnije u

```
\cite{companion}, poglavlje∼13.
```
dati:

Okruženje thebibliography opisano je u [2, Dodatak C.11.3] a detaljnije u [1], poglavlje 13. ili:

Okruženje thebibliography opisano je u [Lam94, Dodatak C.11.3] a detaljnije u [MGB04], poglavlje 13. ako smo bibliografiju označivali alfanumerički.

<span id="page-52-0"></span>Citiranje više stvari može se umjesto \cite{companion}, \cite{lamport} što daje  $[1]$ ,  $[2]$ , napraviti i ovako: \cite{companion, lamport} što će dati [1,2].

## Indeks

Svaka ozbiljna stručna knjiga, pa i doktorske disertacije, čak i opsežniji diplomski radovi, imaju indeks pojmova.

Za pravljenje indeksa treba u preambulu staviti

### \usepackage{makeidx} \makeindex

<span id="page-53-0"></span>U dokumentu, na mjestu kamo želimo da pojam u indeksu upućuje, upišemo \index{pojam koji želimo u indeksu}, a na mjestu gdje želimo staviti indeks, najčešće na kraju dokumenta iza popisa literature, upišemo \printindex. LATEXiranjem dokumenta file.tex nastat će file.idx. Sada procesiramo file pomoćnim programom makeindex pa nastaje file.ind. Sljedećim LATEXiranjem našeg dokumenta dobit ćemo file.pdf sa sortiranim i formatiranim indeksom na kraju.  $\texttt{file.text} \overset{\text{MT} \xrightarrow{\text{KT} \xrightarrow{\text{MT} \xrightarrow{\text{MT} \xrightarrow{\text$ 

file.ind

### Posebni znakovi u indeksu. Formatiranje.

Evo nekoliko uputa kako postići da stavke za pojedine pojmove imaju i podstavke i podpodstavke, da pojmovi i/ili stranice budu otisnute masno ili koso, da matematički simboli i druge stvari koje počinju s \ dođu na pravo mjesto a ne na početak i kako sortirati pojmove koji počinju našim slovima č,ć,đ,š,ž:

<span id="page-54-0"></span>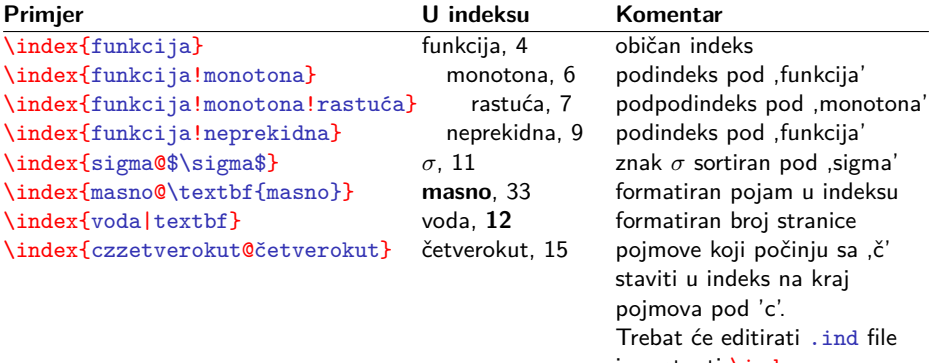

### Kutije— Boxes

Često treba neki dio teksta, formule, slike i slično, tretirati kao jednu cjelinu i s njom manipulirati bez da se ta cjelina mijenja. Tome služe **kutije** (**boxes**).

Obične: \mbox{...}, \makebox[*širina*][*poravnanje*]{...} gdje *poravnanje* može biti *l*, *c*, *r* (default je *c*). Uokvirene: \fbox{...}, \framebox[*širina*][*poravnanje*]{...} Kutija za vertikalno pomicanje:

\raisebox{*podigni*}[*visina*][*dubina*]{...}

Crta — ispunjen pravokutnik: \rule[*podigni*]{*širina*}{*visina*}

Primjer: Ova podignuta i uokvirena formula  $\int_{a}^{b}$ a  $\left|f\right|$ i crta dobivene su ovako:

<span id="page-55-0"></span>Ova \raisebox{1ex}{podignuta i \fbox{uokvirena formula \$\int\limits\_aˆbf\$}} i crta \rule{3pt}{5.3mm} dobivene su ovako:

### \parbox i minipage

Jedna korisna vrsta kutija su \parbox i okruženje minipage.

\parbox[c t b]{širina}{...}

\begin{minipage}[c t b]{širina} ... \end{minipage}

c, t, b su opcije vertikalnog pozicioniranja. Default je c. One određuju hoće li s tekućim retkom biti paravnata sredina, prvi redak ili dno kutije \parbox ili minipage.

Sadržaj ovih kutija uvijek ostaje na istoj stranici, a same se kutije mogu pozicionirati po vlastitoj želji.

<span id="page-56-0"></span>Tipična uporaba ovih kutija je kada želimo neki tekst staviti pored drugog teksta.

## Razmaci

Ponekad moramo dodati ili oduzeti neki horizontalan ili vertikalan razmak. Vertikalni razmaci — fiksni: \vspace{*dimenzija*}, \vspace\*{*dimenzija*}, gdje *dimenzija* može biti u **fiksnim** jedinicama: mm, cm, in, pt,sp, ili u **relativnim** jedinicama: em, ex, mu. Vertikalni razmaci— rastezljivi i gumeni: Pred-definirani gumeni: \smallskip, \medskip, \bigskip, Beskonačno rastezljivi: \vspace{\stretch{*n*}} (*n* = 1*,* 2*,* 3*, . . .*) i \vfill (pokrata za \vspace{\stretch{1}}). Horizontalni razmaci— fiksni: \hspace{*dimenzija*}, \hspace\*{*dimenzija*}. i od ranije poznati:  $\setminus$ ,  $\setminus$ ,  $\setminus$ quad, te još neki u matematičkom okruženju. Horizontalni razmaci— rastezljivi: \hspace{\stretch{*n*}}, (*n* = 1*,* 2*,* 3*, . . .*) i \hfill (pokrata za \hspace{\stretch{1}}) Također su korisni: \hphantom{*ovoliko širok razmak*} i

\vphantom{*ovoliko visok razmak*}.

<span id="page-57-0"></span> $\strut$  ( = \rule[-.3\baselineskip]{1\baselineskip}{0pt})  $\mathcal{L}$  \mathstrut ( = \vphantom{(})

### Veliki projekti: \input i \include

Kada se radi o većem djelu, sa mnogo slika, crteža i drugih ne-tekst sadržaja, dobro je rad raspodijeliti u više fileova, npr. svako poglavlje ili odjeljak (section) u zaseban file (ekstenzija također .tex). Kreira se osnovni (root, main, project) file u kojem se definira tip dokumenta sa svim opcijama, stavi cijela preambula (potrebni paketi, vlastite naredbe i okruženja, podaci o autoru, naslov, itd.) i upiše \begin{document} i \end{document}.

Između \begin i \end{document} učitavaju se pojedini fileovi naredbama \input{ime\_filea} ili \include{ime\_filea}

(ime\_filea može, ali i ne mora sadržavati ekstenziju .tex)

Unutar \begin i \end{document} može se upisivati i bilokakav tekst i raditi sve ostalo što je u LATFXu moguće i dopušteno.

<span id="page-58-0"></span>Uz \include može se rabiti i naredba \includeonly.

### Primjer: osnovni dokument za ovu prezentaciju (manje-više)

```
\documentclass[t,svgnames,landscape,handout,unicode]{beamer} \usetheme{JuanLesPins}
\usepackage[latin2]{inputenc} \usepackage{lmodern} \usepackage[T1]{fontenc}
\usepackage[croatian]{babel} \usepackage{mathtools}
\usepackage{ifpdf} \ifpdf \usepackage{epstopdf} \fi\usepackage{epstopdf} \fi
\usepackage[version=3,arrows=pgf]{mhchem} % učitava i tikz a već beamer učitava graphicx
                                 \input{mojeBeamerNaredbe}
\setbeamercovered{transparent=10} \setbeamertemplate{caption}[numbered]
\title[\LaTeX\ i prijatelji \hspace*{46.5em} \insertframenumber]{\LaTeX\ I PRIJATELJI\\[1.5ex]
\rule{18em}{0pt}\footnotesize Šime Ungar\\ \rule{19em}{0pt}\url{http://web.math.hr/~ungar/}
\date{\begin{picture}(0,0)(44.5,23.0)
    \put(0,0){\includegraphics[scale=.7, viewport= 140 80 280 250, clip]{notices-naslovnica}}
    \put(0,-0.8) {\tiny\emph{NOTICES} ožujak 2009.\ (uz 30.\ godišnjicu \TeX-a)}
   \end{picture} svibanj 2010.}
\begin{document}
\addtocounter{page}{-1} \addtocounter{framenumber}{-1} \begin{frame} \titlepage \end{frame}
\begin{frame}[label=1] \begin{enumerate}
\item \hyperlink{sto i cemu}{Što je \LaTeX\ i čemu služi}
\item \hyperlink{struktura}{Struktura i procesiranje \LaTeX\ dokumenata}
...
\item Stavljanje dokumenata na WEB % još nisam napravio pa nema hyperlink
\end{enumerate} \end{frame}
\input{mslatex-1-sto}
\input{mslatex-2-struktura}
\input{mslatex-3-matematika}
\input{mslatex-4-slozenije}
\input{mslatex-5-bibind}
\input{mslatex-6-jos}
\input{mslatex-7-naredbe}
\input{mslatex-8-grafika}
\input{mslatex-9-bibtex}
\input{mslatex-10-beamer} \end{document}
```
### Mijenjanje veličine i vrste fonta

Sljedeće **deklaracije** mijenjaju veličinu fonta: \tiny \scriptsize \footnotesize \small \normalsize \large \Large \LARGE \huge \Huge Fontovi se mijenjaju ovim naredbama odnosno deklaracijama: \upshape \itshape \bfseries \textrm{...} \rmfamily serif font *serif italic* **serif bold** \textsf{...} \sffamily sanserif sanserif italic **sanserif bold** \texttt{...} \ttfamily typewriter *tprt italic* **tprt bold**

Za osnovni font dokumenta postoje i kratice \textit{...} za italic i \textbf{...} za **bold**.

<span id="page-60-0"></span>Serif (roman) font ima osim *italic* i slanted (\slshape) i ima SMALL CAPS (\scshape i kraticu \textsc{...}) Profesionalni fontovi imaju te varijante i u drugim familijama.

## Grafički standardi u drugim strukama

Matematičari bi napisali  $\frac{1}{2}H_2O$  ili 3 $Cr_2O_7^{2-}$  i bili zadovoljni. Kemičari bi to razumjeli, ali ne bi bili zadovoljni— standardi u kemijskom izdavaštvu su drugačiji nego u matematici. **LAT<sub>E</sub>X**ničari bi se snašli uporabom naredbi \mathrm odnosno \mathsf, pa bismo dobili

 $\frac{1}{2}H_2O$  i  $3Cr_2O_7^{2-}$  odnosno  $\frac{1}{2}H_2O$  i  $3Cr_2O_7^{2-}$ što još uvijek nije ono pravo (razmaci, indeksi, ... ). Treba biti  $\frac{1}{2}$ H<sub>2</sub>O i 3 Cr<sub>2</sub>O<sub>7</sub><sup>2</sup> odnosno  $\frac{1}{2}$ H<sub>2</sub>O i 3 Cr<sub>2</sub>O<sub>7</sub><sup>2</sup> kao što je standard u kemijskom izdavaštvu.

<span id="page-61-0"></span>Postoji više paketa koji omogućuju pravilno pisanje kemijskih formula, a neki pružaju i znatno više. Jedan takav je mhchem. Dakle, u preambulu treba staviti \usepackage[*version*=3]{*mhchem*}. Ako paket mhchem nije instaliran treba ga podići iz CTAN arhiva: http://www.ctan.org/tex-archive/macros/latex/contrib/mhchem/ Svaka struka ima svoje grafičke standarde, i treba ih poštivati.

[7. DEFINIRANJE VLASTITIH NAREDBI I OKRUŽENJA](#page-62-0)

### Naredbe bez argumenata

Najjednostavnije su naredbe koje nemaju argumenata, već sâmo izdavanje naredbe nešto napravi, kao npr. \varepsilon za *ε*, ili \newline za započinjanje novog reda.

Napomena: Takve naredbe treba razlikovati od **deklaracija** kao npr. \rmfamily koje mijenjaju sve iza sebe.

Svoje vlastite naredbe bez argumenata, definiramo naredbom

\newcommand{*ime\_naredbe*}{*definicija\_naredbe*}.

*ime\_naredbe* **mora** početi s \ i **ne smije** početi s \end, i ne smije biti naziv neke već postojeće naredbe ili okruženja.

<span id="page-62-0"></span>Primjer 1: Definiramo li \newcommand{\R}{\mathbb{R}}, možemo  $f: \mathbb{R}^n \to \mathbb{R}$  napisati ovako: \$f \colon \R^n \to \R\$ umjesto: \$f \colon \mathrm{R}^n \to \mathrm{R}\$. Primjer 2: Definicijom \newcommand{\fxy}{\$f \colon X \to Y\$} možemo  $f: X \rightarrow Y$  dobiti jednostavno pišući  $\frac{f}{x+y}$ .

## Naredbe s argumentima

Većina naredbi ima argumente. U LATEXu ih može biti do 9. Npr. *\frac* (za razlomke) ima 2 argumenta (parametra, varijable). Takve se naredbe definiraju naredbama

\newcommand{*ime*}[*broj\_argumenata*]{*definicija*} \newcommand{*ime*}[*broj\_argumenata*][*default*]{*definicija*}

U ovom drugom slučaju 1. argument postaje neobavezan, treba ga upisivati u uglate zagrade, za razliku od ostalih argumenata koji se upisuju u vitičaste zagrade, i njegova dafaultna vrijednost je *default*.

Primjer: Definiramo \newcommand{\SSS}[1][{}]{\mathbb{S}ˆ{#1}}. Tada  $\S\SS\$  odnosno  $\S\SSS$ [7] $\$  daju  $\S$  odnosno  $\S^7$ . Zadatak: Zašto prethodnu naredbu nismo nazvali \S ili \SS? Probajte!

<span id="page-63-0"></span>Napomena: Sve naredbe, i stare i novo definirane, su case sensitive!

### \renewcommand i \providecommand

Za pre-definiranje (redefiniranje) postojeće naredbe služi naredba

\renewcommand{*ime*}[*broj\_argumenata*][*default*]{*definicija*}

kojoj je sintaksa kao i za \newcommand. Broj i vrsta argumenata mora biti isti kao i kod naredbe *ime* koju redefiniramo.

Naredba

\providecommand{*ime*}[*broj\_argumenata*][*default*]{*definicija*}

koja ima istu sintaksu kao i \newcommand, služi za definiranje nove naredbe *ime* ako ta naredba nije ranije definirana, a ako naredba *ime* već postoji, koristit će se stara, postojeća naredba *ime*.

<span id="page-64-0"></span>Napomena: Originalne, primitivne TEXove naredbe za definiranje novih naredbi su \def i \long\def, koje iz sigurnosnih razloga **ne preporučam**! Zadatak: Zašto?

7. DEFINIRANJE VI ASTITIH NAREDBI I OKRUŽENJA

## Okruženja (environment)

#### Sintaksa za okruženje je

\begin{*ime*} *eventualne opcije unutar* ( ), [ ] *i/ili* { } *Sadržaj koji stavljamo u okruženje.* \end{*ime*} Već smo imali *tabular* i *array* za tabele i matrice, *picture* i *figure* za slike, *equation* za numerirane formule, *itemize*, *enumerate* i *description* za liste, i neke druge. Poravnavanje teksta vrše okruženja: *center*, *flushleft*, *flushright*. Ova okruženja, kao i *equation* i neka druga, započinju novim redom i naprave izvjestan razmak ispred i iza. Uoči razliku: tekst tekst tekst tekst tekst tekst tekst tekst tekst tekst tekst tekst ovo je centrirano naredbom \centerline{*...*} tekst tekst tekst tekst tekst tekst tekst tekst tekst tekst tekst tekst

a ovo je stavljeno u okruženje *center*

<span id="page-65-0"></span>tekst tekst tekst tekst tekst tekst tekst tekst tekst tekst tekst tekst

# Definiranje novih okruženja

I sami možemo definirati nova okruženja, i to naredbom

\newenvironment{*ime*}[*broj*][*default*]{*prije*}{*poslije*}

*ime*, *broj* i *default* su kao i kod \newcommand.

U *prije* treba staviti što treba uraditi pri ulasku u okruženje *ime*, tj. kod \begin{*ime*},

a u *poslije* što treba uraditi pri izlasku, tj. kod \end{*ime*}.

Kao i za naredbe, postoji \renewenvironment, ali ne postoji \provideenvironment.

<span id="page-66-0"></span>Napomena:

Eventualne varijable (argumenti) mogu se staviti **jedino** u *prije*.

[7. DEFINIRANJE VLASTITIH NAREDBI I OKRUŽENJA](#page-67-0)

### Primjer definicije jednostavnog okruženja

#### **Sažetak**

Definirat ćemo okruženje za sažetak koji je uobičajen za članke u časopisu.

<span id="page-67-0"></span>Želimo definirati okruženje za sažetak, kao što je standard u znanstvenim časopisima. Kako LATFX već ima okruženje abstract, naše ćemo okruženje nazvati Abstract.

```
\newenvironment{Abstract}
 {\begin{center}\normalfont\bfseries
     Sažetak \end{center}
     \begin{quote}\upshape\small}
 {\end{quote}\par}
```

```
\begin{Abstract}
Definirat ćemo okruženje za sažetak
koji je uobičajen za članke u
časopisu.
\end{Abstract}
Želimo definirati okruženje za
sažetak, kao što je standard u
znanstvenim časopisima. Kako \LaTeX\
već ima okruženje \emph{abstract},
naše ćemo okruženje nazvati
\emph{Abstract}.
```
[7. DEFINIRANJE VLASTITIH NAREDBI I OKRUŽENJA](#page-68-0)

## Složeniji primjer i druge stvari

Citat 1. Čovjek je mjerilo svega. Protagora

Ovo je sada nekakav običan tekst između dva citata.

Citat 2. Heureka! Arhimed

Opet nekakav tekst ...

<span id="page-68-0"></span>Citat 3. Onoga tko zaboravlja povijest, ona prisiljava da je ponovno doživi.

Miguel Unamun

```
\newcounter{brojac} \newsavebox{\tko}
\newenvironment{citat}[1]
  {\sbox\texttt{emph{#1}}}\\stepcounter{brojac}\begin{itemize}
          \item[Citat \arabic{brojac}.]}
  {\hspace*{\fill}\usebox{\tko}
                           \end{itemize}}
```
\begin{citat}{Protagora} Čovjek je mjerilo svega. \end{citat} Ovo je sada nekakav običan tekst između dva citata. \begin{citat}{Arhimed} Heureka! \end{citat} Opet nekakav tekst\ \dots \begin{citat}{Miguel Unamun} Onoga tko zaboravlja povijest, ona prisiljava da je ponovno doživi. \end{citat}

# Crteži, slike, fotografije

Postoje različiti načini da se LAT<sub>F</sub>X dokument obogati grafikom:

- **.** Dievičanski" LATEX
	- picture okruženje
		- poboljšanja: paketi pict2e i eepic
- LAT<sub>EX</sub> potpomognut dodatnim paketima
	- paketi pstricks, pdftricks
	- $X$ -pic (\usepackage[all] $\{xy\}$ )
	- TikZ i PGF (\usepackage{tikz})
- $\bullet$  LAT<sub>E</sub>X potpomognut "prijateljima"
	- Metapost
	- TikZ i Gnuplot
	- \usepackage{sysquake} i Sysquake
	- \usepackage{sagetex} i Sage
- Umetanje grafike izrađene drugim alatima
	- \usepackage{graphicx}

<span id="page-69-0"></span>(uvijek je problem s unošenjem oznaka, legendi i drugog teksta)

### LATEXovo picture okruženje

Jednostavniji crteži mogu se napraviti direktno u LATFXu:

<span id="page-70-0"></span>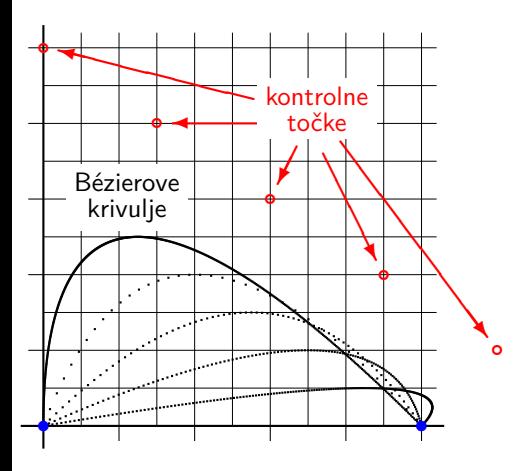

```
\setlength{\unitlength}{1mm}
\begin{picture}(60.0,55.0)(2.0,0)\small
\thicklines % koordinatne osi
\put(-3.0.0.0){\line(1.0){56.0}}
\put(0.0,-3.0){\line(0,1){56.0}}
\linethickness{.2pt} % mreža
\multiput(0.0,5.0)(0.0,5.0){10}{\line(1,0){52.0}}
\multiput(5.0,0.0)(5.0,0.0){10}{\line(0,2){52.0}}
\linethickness{.4pt} % tick marks
\multiput(-2.0.10.0)(0.0.10.0){5}{\line(1.0){2.0}}
\multiput(10.0,-2.0)(10.0,0.0){5}{\line(0,1){2.0}}
\linethickness{0.8pt} % krivulje
\gbezier [0](0.0.0.0)(0.0.50.0)(50.0.0.0)
\gbezier [35](0.0.0.0)(15.0.40.0)(50.0.0.0)
\qbezier [70](0.0,0.0)(30.0,30.0)(50.0,0.0)
\qbezier [120](0.0,0.0)(45.0,20.0)(50.0,0.0)
\gbezier [200](0.0.0.0)(60.0.10.0)(50.0.0.0)
{\color{blue} % krajnje točke
\put(0.0,0.0){\circle*{1.5}}
\put(50.0,0.0){\circle*{1.5}}}%
{\color{red} % kontrolne točke
\multiput(0.0,50.0)(15.0,-10.0){5}{\circle{1.0}}
\put(27.8.43.2){\vector(-4.1){25.8}}
\put(32.0,40.0){\vector(-1,0){15.0}}
\put(33.5,37.0){\vector(-1,-2){2.5}}
\put(37.0,36.0){\vector(1,-2){7.0}}
\put(39.3,37.6){\vector(3,-4){19.4}}
\text{[28.3,39.0)}{\colorbox{white}{%}
                 \shortstack{kontrolne\\točke}}}}
\put(3.0,27.6){\colorbox{white}{%
                 \shortstack{Bézierove\\krivulie}}}
\end{picture}
```
### picture okruženje i dopuštene naredbe

Okruženje se poziva ovako (uoči okrugle zagrade !) neobavezno

\begin{picture}(h-dim,v-dim)(h-off,v-off)...\end{picture} Sve se dimenzije izražavaju brojem, a jedinična dimenzija je sadržana u varijabli \unitlength čija je defaultna vrijednost 1pt. Tu vrijednost možemo prije \begin{picture} promijeniti naredbom \setlength{\unitlength}{nova dimenzija}.

U picture okruženju su osim deklaracija dopuštene ove naredbe: \put(h-koord,v-koord){sadržaj –- može biti svašta} \multiput(h-koord,v-koord)(∆h,∆v){koliko-puta}{sadržaj}  $\begin{pmatrix}$  \qbezier[broj točaka](x<sub>1</sub>,y<sub>1</sub>)(x<sub>2</sub>,y<sub>2</sub>)(x<sub>3</sub>,y<sub>3</sub>)

<span id="page-71-0"></span>Za pomoć koristan je paket graphpap koji omogućuje naredbu \graphpaper[razmaci](h-ishod,v-ishod)(h-units,v-units)
### Grafički objekti u picture okruženju

Osim teksta i razne matematike, u \put možemo stavljati sljedeće objekte:  $\mathcal{L}$   $\mathcal{L}$  (h-dim, v-dim)  $[l \text{ cr } t \text{ b}]$  {sadržaj} [1–2 slova,  $\ell = \text{cc}$ ] \framebox(h-dim,v-dim)[l c r t b]{sadržaj} \dashbox{dim-crtice}(h-dim,v-dim)[l c r t b]{sadržaj} \line(h-komponenta-nagiba,v-komponenta-nagiba){duljina}

\vector(h-komponenta-nagiba,v-komponenta-nagiba){duljina} Napomena: komponente-nagiba moraju biti relativno prosti cijeli brojevi i to od −6 do 6 za \line a od −4 do 4 za \vector.

\shortstack[l c r]{sadržaj} [kao tabular s jednim stupcem] \circle{diam} i \circle\*{diam} [kružnica, ispunjen krug]

\oval[radijus](h-dim,v-dim)[dio]

<span id="page-72-0"></span>Paket pict2e znatno proširuje picture okruženje: proizvoljni nagibi, dijametri kružnica i ovala, proizvoljna debljina crta (ne samo horizontalnih i vertikalnih), i drugo.

## **PStricks**

#### $\{pstricks\}$

PSTricks je kompleksna i bogata kolekcija T<sub>E</sub>Xovih makro naredbi r o mene je nemprenena i bogata nerenerja n<sub>e</sub> cosmit<br>baziranih na *PostScript®* grafičkom jeziku.

<sup>1</sup> \psplot[plotpoints=200]{0}{720}{x sin}

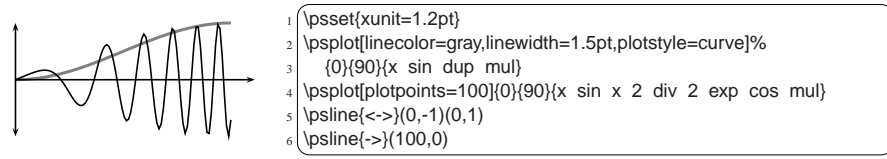

<span id="page-73-0"></span>**\parametricplot**\*[par]**{**tmin**}{**tmax**}{function}** pdf-u, treba tex-file procesirati "običnim" LATEXom  $T_{\text{total}}$   $\theta_{\text{time}}$ . From  $\theta$  $\texttt{file.test} \overset{\textit{late}}{\longrightarrow} \texttt{file.dvi} \overset{\textit{divips}}{\longrightarrow} \texttt{file.ps} \overset{\textit{pstopdf}}{\longrightarrow} \texttt{file.pdf}$ Ako se procesira pdflAT<sub>E</sub>Xom onda treba koristiti i paket pdftricks i Kako PSTricks koristi PostScript aritmetiku koja ne postoji u dozvoliti shell escape, tj. write18.

## PSTricks: tesalacija

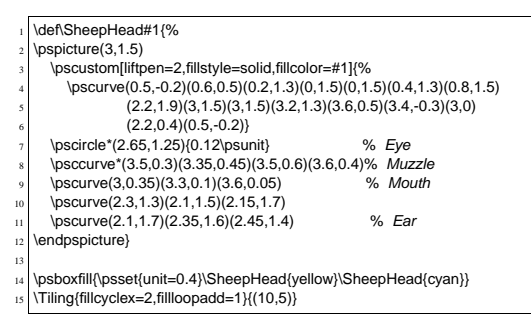

<span id="page-74-0"></span>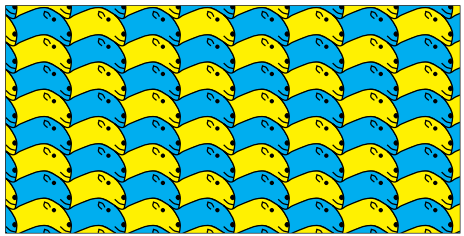

#### este i prijatelji i prijatelji i prijatelji i prijatelj i prijatelj i prijatelj i prijatelj i prijatelj i prijatelj i prijatelj i prijatelj i prijatelj i prijatelj i prijatelj i prijatelj i prijatelj i prijatelj i prijatel [8. GRAFIKA](#page-75-0)

#### PSTricks: 3D-grafika

<span id="page-75-0"></span>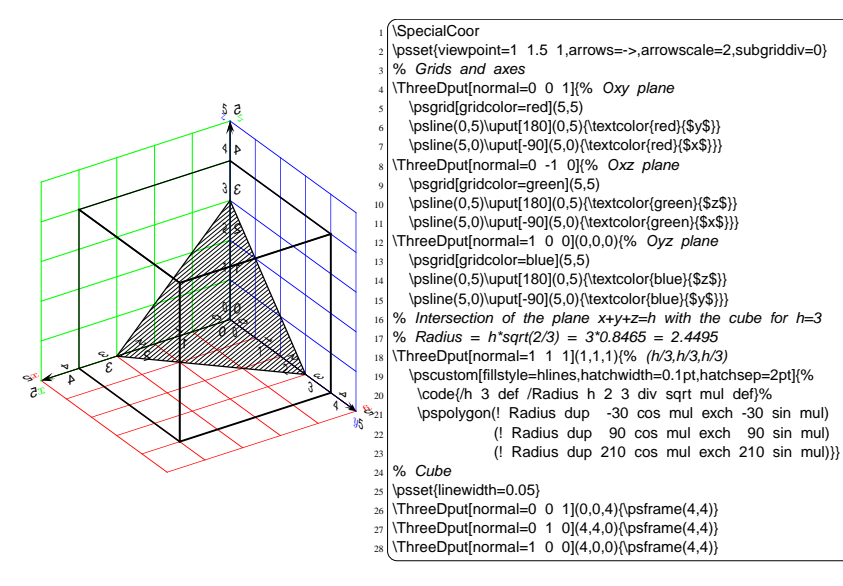

este i prijatelji i prijatelji i prijatelji i prijatelj i prijatelj i prijatelj i prijatelj i prijatelj i prijatelj i prijatelj i prijatelj i prijatelj i prijatelj i prijatelj i prijatelj i prijatelj i prijatelj i prijatel [8. GRAFIKA](#page-76-0)

<span id="page-76-0"></span>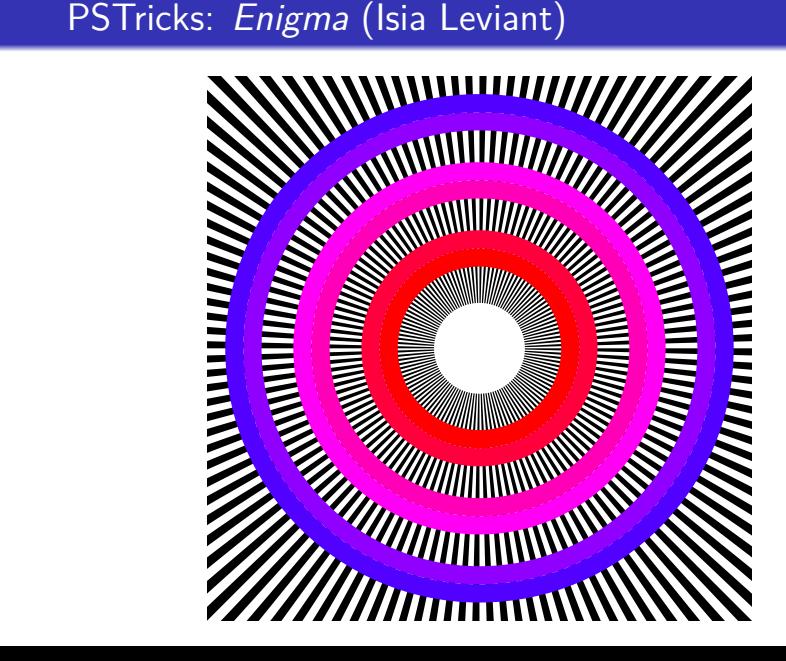

#### este i prijatelji i prijatelji i prijatelji i prijatelj i prijatelj i prijatelj i prijatelj i prijatelj i prijatelj i prijatelj i prijatelj i prijatelj i prijatelj i prijatelj i prijatelj i prijatelj i prijatelj i prijatel  $8. \;$  GRAFIKA  $IAT$   $K$  i prijatelji

#### **19**  $\mathsf{PSTricks: } \pi\text{-spiral}$  $20$   ${50}$   ${50}$   ${50}$   ${50}$   ${50}$   ${50}$   ${50}$   ${50}$   ${50}$   ${50}$   ${50}$   ${50}$   ${50}$   ${50}$   ${50}$   ${50}$   ${50}$   ${50}$   ${50}$   ${50}$   ${50}$   ${50}$   ${50}$   ${50}$   ${50}$   ${50}$   ${50}$   ${50}$   ${50}$   ${50}$   ${50}$

<span id="page-77-0"></span> $\sim$ <sup>1</sup> $\leq$ س  $\circ$  $\circ$ <sup>2</sup>  $^9$  2 3  $^9$  $\sigma_{\rm o}$  $\circ$ ო  $\gamma$  $3^{8^{4^{6^{2^{6^{4^{9}}}}}}$ 1 0 8 8 2 0 4  $\frac{1}{2}$   $\frac{1}{2}$ 1  $\theta$  $20^{9}$ <sup>1494459230781640</sup>

\def\DoPerCharacter#1#2#3\@nil{#1#2% 7 \advance\pst@dimh by 0.04pt} 9 \pstextpath{\psplot[linestyle=none, \edef\@tempa{#3}% \ifx\@tempa\empty \else \DoPerCharacter#1#3\@nil\fi} \def\PerCharacter#1#2{% \DoPerCharacter#1#2\@nil} \pst@dimh=0.7pt \def\CharacterAction#1{% \scalebox{1 \pst@number{\pst@dimh}}{#1} polar plot=true,plotpoints=300,unit=5] {500}{-500}{1 2.7182818 x 200 div exp 1 add div}}% Spirala {\PerCharacter{\CharacterAction}{% 3,14159265358979323846264338327950288419% 716939937510582097494459230781640}}

este i prijatelji i prijatelji i prijatelji i prijatelj i prijatelj i prijatelj i prijatelj i prijatelj i prijatelj i prijatelj i prijatelj i prijatelj i prijatelj i prijatelj i prijatelj i prijatelj i prijatelj i prijatel 8. GRAFIKA  $\mathbb{Z}$ X is prijatelji $\mathbb{Z}$ using Knuth's Text typesetting system.  $\mathcal{L}_{\mathcal{A}}$  typesetting system. X $\mathcal{L}_{\mathcal{A}}$  with  $\mathcal{L}_{\mathcal{A}}$  with  $\mathcal{L}_{\mathcal{A}}$ 

#### XY-pic most of the many formats available; e.g., plain TEX,  $\mathsf{M}\text{-}\mathsf{pic}$  statistical styles of input for  $\mathsf{N}\text{-}\mathsf{pic}$

Ovaj je paket naročito pogodan za pravljenje komutativnih dijagrama kakvi se pojavljuju u algebri, algebarskoj topologiji, angkama kakvi se pojavnjaja a algesti, algesalski<br>i drugdje. A moguće su i kojekakve druge stvari. in the following structure states the following studies in the following structure  $\mathbf{r}$  and  $\mathbf{r}$  and  $\mathbf{r}$  and  $\mathbf{r}$  and  $\mathbf{r}$  and  $\mathbf{r}$  and  $\mathbf{r}$  are  $\mathbf{r}$  and  $\mathbf{r}$  and  $\mathbf{r}$  are  $\mathbf{r}$  1.5 Breaks . . . . . . . . . . . . . . . . . . 3

<span id="page-78-0"></span>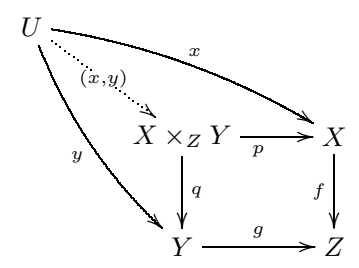

diagram types are supported; they all share a mnemonic

2.1 Explicit label positioning . . . . . . . 4 U \ar@/\_/[ddr]\_y \ar@/^/[drr]^x  $\ar@{.}>[dr]$ |-{(x,y)} \\  $\&$  X \times\_Z Y \ar[d]^q \ar[r]\_p 2.5 More targets . . . . . . . . . . . . . . 6 \xymatrix{ & X \ar[d]  $f \ \lbrack$ & Y \ar[r]^g & Z }

1.4 Labels . . . . . . . . . . . . . . . . . . 3

## TikZ & PGF (autor: Till Tantau)

Sofisticirana i svestrana kolekcija paketa za grafiku. Koristi kombinaciju Metafont (Metapost) i PostScript jezika, ali je više user-friendly, i prilagođena je pdf-procesiranju.

U osnovi leži familija PGF-paketa (Portable Graphics Format). Sastoji se od tri nivoa:

- sistemski nivo: apstrakcija aktivnosti u driveru (dvips, dvipdfm, pdftex) koji svaki ima svoju sintaksu — minimalistički skup naredbi;
- bazični nivo: osnovne naredbe za kreiranje kompleksnijih grafičkih elemenata (npr. kružnica je sastavljena od nekoliko Bézierovih krivulja);
- **•** frontend (sučelje?):  $TikZ$ ,  $BEAMER, \ldots$

<span id="page-79-0"></span>TikZ & PGF manual, pgfmanual.pdf, vrlo je dobar i detaljan (za aktualnu verziju 2.10 ima 726 stranica)

## $TikZ$  — primjer

Ovo je malo modificiran primjer koji je u pgfmanual.pdf postepeno izgrađen i opisan s detaljnim objašnjenjima.

<span id="page-80-0"></span>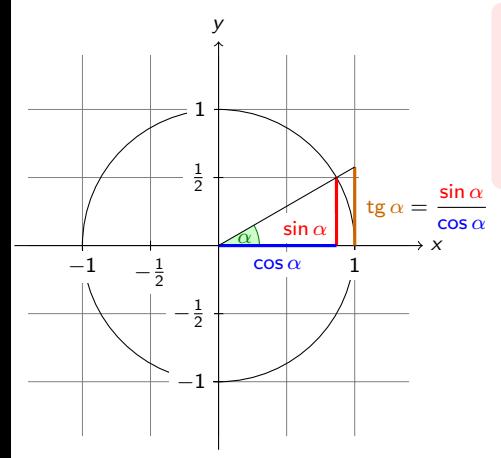

Kut *α* jednak je 30◦ (*π/*6 radijana). Sinus od *α*, što je visina crvene dužine, je

$$
\sin \alpha = 1/2.
$$

Prema Pitagorinu teoremu . . .

#### Kôd prethodnog primjera (oznake u crtežu su veličine \scriptsize)

```
\begin{tikzpicture}[scale=1.8,line cap=round
    axes/.style=, important line/.style={very thick}, % Stilovi
    information text/.style={rounded corners,fill=red!10,inner sep=1ex}]
\def\costhirty{0.8660256} % Localne definicije
\colorlet{anglecolor}{green!50!black} \colorlet{sincolor}{red} % Boje
\colorlet{tancolor}{orange!80!black} \colorlet{coscolor}{blue}
\draw[help lines,step=0.5cm] (-1.4,-1.4) grid (1.4,1.4); % Počinje crtež
\draw (0,0) circle (1cm);
\begin{scope}%[axes] % greška u manualu?
    \frac{1}{\frac{1}{2}} (-1.5.0) -- (1.5.0) node[right] \frac{1}{x} coordinate(x axis);
    \dagger \dagger \dagger \dagger \dagger \dagger \dagger \dagger \dagger \dagger \dagger \dagger \dagger \dagger \dagger \dagger \dagger \dagger \dagger \dagger \dagger \dagger \dagger \dagger \dagger \dagger \dagger \dagger \dagger \dagger \dagger \dagger \dagger \dagger \dagger \dagger \dagger\foreach \x/\xtext in \{-1, -.5/-\frac{1}{2}, 1\}\dagger \draw[xshift=\x cm] (0pt,1pt) -- (0pt,-1pt) node[below,fill=white] {$\xtext$};
    \foreach \y/\ytext in \{-1, -.5/-\frac{1}{2}, .5/\frac{1}{2}, .5/\frac{1}{2}, 1\}\draw[yshift=\y cm] (1pt,0pt) -- (-1pt,0pt) node[left,fill=white] {$\ytext$}; \end{scope}
\filldraw[fill=green!20,draw=anglecolor] (0,0) -- (3mm,0pt) arc(0:30:3mm);
\draw (15:2mm) node[anglecolor] {$\alpha$};
\draw[important line,sincolor] (30:1cm) -- node[below left,fill=white] {$\sin\alpha$} (30:1cm |- x axis);
\draw[important line,coscolor] (30:1cm |- x axis) -- node[below=2pt,fill=white] {$\cos\alpha$} (0,0);
\draw[important line,tancolor] (1,0) -- node[right=1pt,fill=white] {
  \displaystyle{\frac{\frac{1}{\coloneq}\sin\alpha}{\color{red}(coscolor}\cos\alpha)}(intersection of 0.0--30:1cm and 1.0--1.1) coordinate (t);
\frac{1}{\tan w} (0.0) -- (t);
\draw[xshift=2cm, yshift=1.1cm] node[right,text width=6cm,information text] {
    \small {\color{anglecolor} Kut $\alpha$} jednak je $30^\circ$ ($\pi/6$ radijana).\\
    {\color{sincolor}Sinus od $\alpha$}, što je visina crvene dužine, je
    \[\{\cdot\colon\cdot\colon\cdot\text{sin}\right\} = 1/2. \]\]Prema Pitagorinu teoremu \dots }:
\end{tikzpicture}
```
## TikZ — crtanje grafova funkcija

Za crtanje grafova funkcija  $TikZ$  ima naredbu plot function s odgovarajućim opcijama, kojom automatski poziva Gnuplot koji generira koordinate točaka grafa funkcije:

<span id="page-82-0"></span>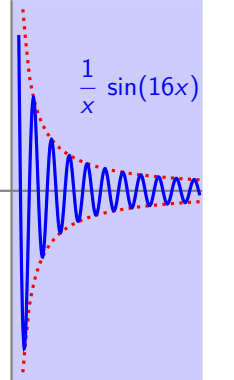

```
\begin{tikzpicture}[scale=0.6]
```

```
\filldraw[color=blue!20] (0,-4.2) rectangle (4.2,4.2);
\draw[thick, color=gray] (-0.5,0) -- (4.2,0);
\draw[thick, color=gray] (0, -4.2) -- (0, 4.2);
\draw[smooth,domain=0.25:4.2,color=red, very thick,
   dotted, samples=30] plot function{1/x};
\draw[smooth,domain=0.25:4.2,color=red, very thick,
   dotted, samples=30] plot function\{-1/x\};
\draw[smooth,domain=0.16:4.15,color=blue, very thick,
   samples=100] plot function{1/x*sin(16*x)};
\node[color=blue] at (2.8,2.3)
   {\suml \ \{\gamma\},\sin(16x) ;
\end{tikzpicture}
```
## Grafika iz drugih programa

Fotografije ili grafiku dobivenu nekim drugim softverom uključujemo koristeći paket graphicx naredbom \includegraphics[opcije]{slika}

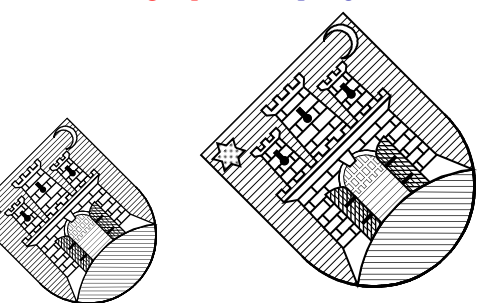

#### u preambuli:

\usepackage{graphicx} \usepackage{ifpdf} \ifpdf \usepackage{epstopdf} \fi

<span id="page-83-0"></span>\includegraphics[angle=45, width=3cm]{zagreb} \includegraphics[width=3cm, angle=45]{zagreb} Zašto su slike različite veličine jako su opcije "iste"?

# Grafički formati koje KTFX podržava

Formati grafičkih fileova koji se mogu na opisani način uključiti paketom graphicx ovise o načinu na koji procesiramo LATEX file.

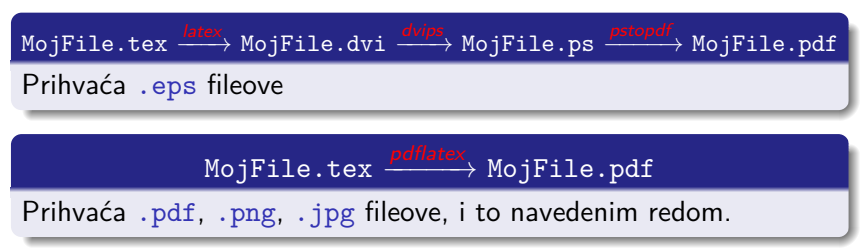

<span id="page-84-0"></span>A što ako pdflatex nađe samo .eps file? Tome služi ifpdf...fi dio preambule. Zato se preporuča grafičke fileove pozivati **bez ekstenzije**. Naime, ako se poziva slika.pdf i nje nema, pdflatex će javiti grešku, i ništa od slike. Ako se pozove slika, onda će pdflatex potražiti slika.pdf, pa ako to ne nađe probat će slika.png, pa onda slika.jpg, pa ako niti toga nema pozvat će epstopdf da od slika.eps napravi slika.pdf pa će onda to uzeti. Ako nema niti slika.eps — e, onda trebate Vi intervenirati.

## Opcije naredbe \includegraphics uz paket graphicx

Navedimo neke od opcija naredbe \includegraphics

- width=22.3mm slika skalirana na širinu 22.3 mm
- $\bullet$  height analogno, samo za skaliranje grafike na određenu visinu
- scale=0.75 skaliranje (smanjivanje ili povećavanje)
- angle=75 slika rotirana za 75° (oko donjeg lijevog ugla)
- o origin=c rotirati oko centra slike. Moguće opcije: lrctbB. Opciju origin treba staviti ispred angle!
- $\bullet$  viewport=72 72 144 108 odaberi dio slike u pravokutniku kome je donji lijevi ugao udaljen 1" desno i 1" gore, a gornji desni ugao 2" desno i 1.5" gore, računajući od donjeg lijevog ugla slike
- clip odreži (nemoj prikazati) dio slike izvan područja odabranog sa viewport
- <span id="page-85-0"></span> $\bullet$  trim=1 2 3 4 — odreži (opcijom clip) lijevo 1 bp, dolje 2 bp, desno 3 bp i gore 4 bp  $(1 \text{ bp} = 1/72 \text{ palca})$

## Opis uključene grafike

Za opis slika treba rabiti isti font kao u tekstu. Zato opis slike ne valja napraviti u grafičkom programu kojim je napravljena slika, nego u LAT<sub>E</sub>Xu.

<span id="page-86-0"></span>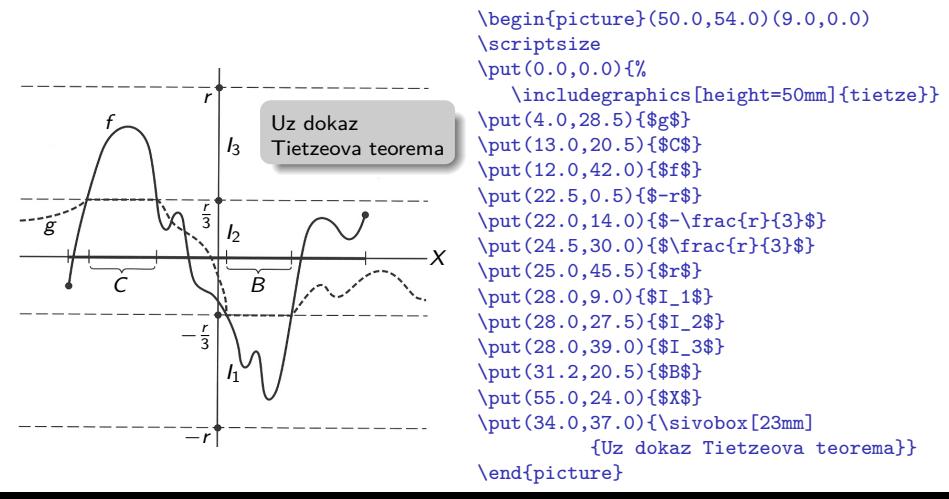

et prijatelji analizira i stanovni stanovni stanovni stanovni stanovni stanovni stanovni stanovni stanovni sta<br>Dogodki [8. GRAFIKA](#page-87-0)

#### Dodatne mogućnosti paketa graphicx

Osim uključivanja grafike, paket graphicx omogućuje i sljedeće:

\rotatebox[*origin-opcije*]{*kut*}{*što treba rotirati*}

$$
f:\Omega^{\bigcirc\underset{\scriptstyle\alpha\text{ i tekst}}{\underbrace{\text{Ker}}},\,\, \underbrace{\text{Sirelica bilo kojeg nagiba}}_{\text{a i tekst}},\, \underbrace{\underbrace{\text{Hess} \text{ByskejBeul}}_{\text{SUSER}}}
$$

\scalebox{horizontalno}[vertikalno]{što skalirati}  $SKALIRANO 2 × 0.6<sup>1</sup>$ 

<span id="page-87-0"></span>\resizebox{*na širinu*}{*na visinu*}{*za resize*} \resizebox{*na širinu*}{!}{*za resize*} (automatska visina) \resizebox{!}{*na visinu*}{*za resize*}<br>Ovo je jedan dugačak naslov o funkciji *f* : Ω ´´—→ ℝ<sup>m</sup>, a koji bi trebao stati u jedan red  $\mathcal{S}^k$  ovo je jedan dugačak naslov o funkciji  $f: \Omega \overset{\mathcal{S}^k}{\longrightarrow} \mathbb{R}^m$ , a koji bi trebao stati u jedan red

## Putujuća okruženja

Sa slikama često nastaje problem kako ih smjestiti, a da ispred njih ne ostane gotovo pola prazne stranice (jer dok pišemo tekst pa na nekom mjestu uključimo sliku, ne znamo na kojem će se dijelu stranice to mjesto naći). Zato je ponekad dobro ostaviti LATEXu da odluči. U tu svrhu postoji okruženje figure.

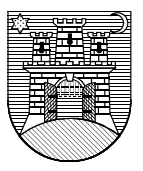

\begin{figure}[!htbp] (opcije smještavanja) \includegraphics[height=2cm]{zagreb} \caption{Grb grada Zagreba} \label{grb} \end{figure}

Slika 1: Grb grada Zagreba

Analogno okruženje za tabele je table, i u tom će slučaju tekst (capture) biti ispisan iznad tabele.

<span id="page-88-0"></span>Napomena: U oba slučaja \label mora doći **iza** \caption.

## Bibliografija za višestruku, trajniju i raznoliku upotrebu

<span id="page-89-0"></span>Bolji, učinkovitiji i višestruko upotrebljiv način kreiranja bibliografije, koji osigurava konzistentnost i smanjuje mogućnost grešaka, je sljedeći: Podatke o svim radovima (knjige, članci, preprinti, disertacije, internetske stranice, . . . ) koji nas u nekom području zanimaju, stavljamo u posebne fileove s ekstenzijom .bib, a u članku ili knjizi koju pišemo, radove koje želimo citiramo sa \cite. Nakon prvog LATEXiranja našeg dokumenta file.tex, procesirat ćemo ga pomoćnim programom BIBTEX, kojim ćemo dobiti file file.bbl. Sada treba još dvaput (bolje tri puta) LATEXirati file.tex i dobit ćemo gotov dokument, s lijepo složenom i sortiranom bibliografijom i svim unakrsnim pozivanjima.  $file.$ tex  $\xrightarrow{ETEX}$  file.tex  $\xrightarrow{BIETEX}$  file.tex  $\xrightarrow{ETEX}$  file.tex  $\xrightarrow{ETEX}$  file.pdf popis.bib file.aux style*.*bst file.aux file.bbl file.aux file.bbl BIBTEX će koristiti odgovarajući .bst file u kojem je definiran način pisanja i numeriranja bibliografije prema vlastitoj ili želji izdavača.

# **BIBTEX**

Prednosti korištenja BIBTEXa su višestruke:

- Jednom napisane bibliografske podatke koristimo koliko puta želimo;
- konzistentnost:
- uočene greške ispravimo jednom zauvijek;
- **•** iz jednog te istog .bib filea možemo, koristeći različite .bst fileove, dobiti bibliografiju formatiranu i ispisanu na mnogo različitih načina i udovoljiti željama i najzahtjevnijih izdavača;
- u .bib file možemo, u različita polja, unositi i kojekakve druge podatke (ISBN brojeve, apstrakte, vlastite bilješke, . . . ) i dobiti ispise svih ili samo nekih, po želji odabranih polja;
- postoje mnoge bibliografske baze i programi koji automatiziraju "punjenje" naših .bib fileova;
- <span id="page-90-0"></span>• i razne druge.

# Kako rabiti BIBTEX

Kako bi na osnovu naših \cite naredbi BIBTFX mogao odabrati odgovarajuće radove iz .bib fileova i formatirao ih, trebamo dvije naredbe:

Pišemo li o kukcima i paucima, na mjestu gdje u dokumentu želimo popis bibliografije (obično na kraju članka, ali može i na kraju svakog poglavlja, ako se radi o većoj knjizi), stavimo

\bibliography{kukci,pauci}

(bez ekstenzije .bib i bez razmaka iza zareza), kako bi BIBTEX podatke vadio iz fileova kukci.bib i pauci.bib.

<span id="page-91-0"></span>A kako bi BIBTEX znao kako formatirati citiranja i ispis bibliografije, negdje u dokumentu treba staviti \bibliographystyle{stil}, gdje je stil.bst neki od fileova u kojima su definirani bibliografski stilovi.

## Standardni LATEXovi bibliografski stilovi

- plain Bibliografija je sortirana po abecedi, a za numeriranje i citiranje koriste se brojevi u uglatim zagradama.
- unsrt Kao plain ali je sortirano prema redoslijedu citiranja.
- alpha Kao plain, ali je numeriranje i citiranje alfanumeričko na temelju prva 3 slova prezimena autora ili kombinacije početnih slova prezimena ako se radi o više autora, i zadnje dvije znamenke godine izdavanja.
- abbrv Kao plain, ali umjesto imena autora pišu samo inicijali (prezime ostaje cijelo) i, ako su poznate, koriste se kratice umjesto punih naziva časopisa.

<span id="page-92-0"></span>Osim ovih standardnih, postoje i mnogi drugi .bst fileovi različitih autora i izdavača (natbib, harvard, jurabib, . . . ), a možemo ih i sami interaktivno dizajnirati LATEXiranjem filea makebst.tex.

#### .bib file

Ovako izgledaju dijelovi .bib filea skinuti s MathSciNet:

```
Grand Egready affered<br>@article {MR2163101, DyMar05
      AUTHOR = {Dydak, \overline{J} and Marde{\v{s}}i{\'c}, \overline{S}, \overline{S},
       TITLE = {A counterexample concerning products in the shape category},<br>URNAL = {Fund, Math,}
    TITLE = {A counterexam<br>JOURNAL = {Fund. Math.}}
   FJOURNAL = {Fundamenta Mathematicae},
     VOLUME = <math>{186}</math>.YEAR = \{2005\}.
     NUMBER = {1},PAGES = \{39--54\}.
        ISSN = {0016-2736},
    MRCLASS = {54C56 (54B10 55P55)},
  MRNUMBER = {MR2163101 (2006d:54014)},
MRREVIEWER = {Leonard R. Rubin},
}
ebook {<u>MR174083</u>T, MarStrongBook!
                                           ╲
                                                 Jerzy with the contract of the contract of the contract of the contract of the contract of the contract of the
                                                                            ╲
                                                                                      Sibe
                                                                    A crvenim je označeno što bih ja promijenio.
```

```
AUTHOR = {Marde{\v{s}}i{}`c}, Sibe},TITLE = {Strong shape and homology},
    SERIES = {Springer Monographs in Mathematics},
 PUBLISHER = {Springer-Verlag},
   ADDRESS = {Berlin},
      YEAR = \{2000\},
    PAGES = {xii+489}.ISBN = {3-540-66198-0},
  MRCLASS = {55N07 (54C56 55N35 55P55)},
 MRNUMBER = {MR1740831 (2001e:55006)},
MRREVIEWER = {Leonard R. Rubin},
}
```
## Sintaksa zapisa u .bib fileu

```
Svaki zapis u .bib fileu ima sljedeći oblik:
@tip_zapisa {ključ_za_citiranje,
  polje 1 = {\text{sadržaj polja 1}},polje 2 = \{sadržaj polja 2\},\...
  polje_n = {sadržaj polja n}
}
```
- **•** ključ za citiranje mora bit onaj kojim taj zapis citiramo naredbom \cite;
- polja moraju biti odvojena zarezom;
- **•** umjesto unutar vitičastih zagrada  $\{ \ldots \}$ , sadržaj pojedinog polja može se upisati i između para dvostrukih navodnika: "..."
- <span id="page-94-0"></span>imena polja i zapisa možemo unositi malim ili velikim slovima, ili njihovom kombinacijom.

## Standardni tipovi bibliografskih zapisa

- **article** za članke u časopisima;
- **book** za prave knjige s jasnim izdavačem
- **booklet** za tiskan i uvezan materijal, ali bez imenovanog izdavača;
- **inbook** za dio knjige, npr. poglavlje u knjizi;
- **·** incollection za dio knjige koji ima zaseban naslov;
- **inproceedings** za članke u zbornicima radova s konferencija;
- **manual** za tehničke dokumentacije;
- **masterthesis** za diplomske, magistarske i slične radove;
- **misc** za zapise koji ne spadaju nigdje drugdje:
- **phdthesis** za doktorske disertacije;
- **proceedings** za zbornike radova s konferencija;
- **techreport** za preprinte i razne izvještaje koje izdaje neki fakultet i sl.;
- <span id="page-95-0"></span>**unpublished** za formalno nepublicirane stvari, ali kojima je poznat autor i naslov, npr. za preprinte.

## Polja u .bib fileu

- Polja, u koja upisujemo stvarne bibliografske podatke, dijele se u tri grupe: obavezna, neobavezna i ona koja BIBTEX, u kombinaciji s korištenim bibliografskim stilom, ignorira.
- Popis polja koja standardni bibliografski stilovi prepoznaju: **address**, **annote**, **author**, **booktitle**, **chapter**, **crossref**, **edition**, **editor**, **howpublished**, **institution**, **journal**, **key**, **month**, **note**, **number**, **organization**, **pages**, **publisher**, **school**, **series**, **title**, **type**, **volume**, **year**.

Polja koja ovdje nisu navedena *standardni* LATEXovi bibliografski stilovi, tj. .bst fileovi, ne prepoznaju pa ih ignoriraju, ali razni drugi stilovi ih mogu koristiti i koriste ih.

<span id="page-96-0"></span>Za detalje o tome koja su polja za pojedine tipove zapisa obavezna a koja nisu, i kako treba upisivati podatke u pojedina polja, vidi npr. Nicolas Markey. **Tame the BeaST**, The B to X of BIBT<sub>F</sub>X, i Michael Shell, David Hoadley. BIBTFX Tips and FAQ.

## Polje **TITLE**

O dva polja, AUTHOR i TITLE, ipak treba nešto osnovno kazati. Najprije ono jednostavnije— TITLE.

U to polje upisujemo naslov rada. Po defaultu će BIBTEX cijeli naslov, osim prvog slova, pisati malim slovima. Ako želimo da neke riječi u naslovu budu napisana velikim početnim slovom, kao što je često u naslovima engleskih knjiga a obavezno za imenice u njemačkom jeziku, moramo ta početna slova "zaštititi" stavljanjem unutar vitičastih zagrada.

Također treba zaštititi akcentirana slova i specijalne znakove.

Tako će npr. trebati pisati

<span id="page-97-0"></span>TITLE = {{\"U}ber stetige {B}ilder von {P}unktmengen}, kako rezultat ne bi bio: Über stetige bilder von punktmengen.

## Polje **AUTHOR**

U ovo polje upisujemo imena **svih** koautora, međusobno odvojenih s **and**, bez obzira kako ih želimo odvojiti u formatiranom dokumentu. Primjer: Imamo tri autora: Rudi Gordh, Jr., Jan van Mill i Jean-Paul Sartre. Neki će bibliografski stilovi to formatirati kako gore piše. Ali neki će to formatirati ovako: R. Gordh, Jr., J. van Mill i J.-P. Sartre ili Gordh, Jr., Rudi, van Mill, Jan i Sartre, Jean-Paul ili Gordh, Jr., R., van Mill, J. i Sartre, J.-P. ili Gordh, Jr., Rudi, Mill, Jan van i Sartre, Jean-Paul ili Gordh, Jr., R., Mill, J. van i Sartre, J.-P.

<span id="page-98-0"></span>Kako je moguće sve te varijante (i još neke) dobiti iz jedinstvenog zapisa u polje AUTHOR?

## Polje **AUTHOR** — nastavak

**Ime autora** sastoji se od 4 dijela: **ime**, **prezime**, **von** i **Jr**. i svaki se dio može sastojati od više riječi (dva imena, tri prezimena,. . . ). Postoje 3 načina pisanja imena koje BIBTFX prepoznaje:

- **1** Ime von Prezime
- <sup>2</sup> von Prezime, Ime
- <sup>3</sup> von Prezime, Jr, Ime

#### Obrati pažnju na zareze i na kapitalizaciju! Važna je!

Sugestija: Dobra je praksa imena zapisivati na ovaj drugi način, ili treći ako imamo i Jr-dio. To će funkcionirati u većini slučajeva.

<span id="page-99-0"></span>Napomena: Ovo je samo uvod. Ima tu još elemenata o kojima treba voditi računa, a koji su posebno važni kada rabimo alfanumeričko numeriranje pa BIBTFX mora konstruirati oznake za numeraciju. Za detalje vidi ranije citirane Markey i Shell-Hoadley.

## BIBTEX — još neke korisne stvari

Ako želimo u popis literature (bibliografije) staviti i neku stavku iz naše bibliografske baze, tj. iz nekog našeg .bib filea, a koji ne citiramo sa \cite, onda negdje u dokumentu upišemo \nocite{ključ}. BIBTEXiranjem će ta stavka doći u .bbl file, a onda i u popis literature. Želimo li u popis literature staviti cijeli sadržaj naše bibliografske baze, to ćemo postići naredbom  $\cdot$ nocite $\{*\}$ .

Evo jedne web-stranice s korisnim linkovima za TEX i prijatelje: <http://directory.google.com/Top/Computers/Software/Typesetting/TeX/>

<span id="page-100-0"></span>Za vježbu možete pogledati i igrati se s .bib fileom <http://web.math.hr/~ungar/mardesic.bib> u kojem ima radova različitih tipova, a i za radove istog tipa nisu uvijek ispunjena ista polja. To je neredigiran file kakav se dobije pretragom MathSciNet baze, pa su ključevi za citiranje MR-brojevi. Za praktičnu upotrebu ovakvog .bib filea dobro je promijeniti te ključeve u nešto "prirodnije" i sugestivnije.

## Prezentacije

Najsvestraniji paket za izradu kompjutorskih prezentacija u LATEXu je **beamer** (autor: Till Tantau):

\documentclass[*opcije*]{beamer}

Prezentacije se mogu učiniti ljepšim i zanimljivijim korištenjem neke od tridesetak postojećih tema: \usetheme{ime\_teme} (ili kreiranjem vlastite).

Svaka se stranica (**frame**) sastoji od više slojeva (**overlays** ili **slides**) tako da se postiže dojam sukcesivnog dodavanja teksta i drugih sadržaja na istu stranicu. Sintaksa okruženja frame je:

\begin{frame}[*opcije*]{naslov}{podnaslov}...\end{frame} ili

\begin{frame}[*opcije*]\frametitle{naslov}

\framesubtitle{podnaslov}...\end{frame}

<span id="page-101-0"></span>*opcije* za frame su t, c, b, label=..., fragile i druge.

## **Overlays**

Ima više načina da se sadržaj stranice (frame) gradi postepeno. Najjednostavniji je naredbom \pause.

Znatno bolju kontrolu postižemo naredbom

\uncover<*specifikacije*>{sadržaj}.

sadržaj uvijek zauzima prostor na stranici, ali je vidljiv samo na slojevima (slides) koji su određeni *specifikacijama*. Naprimjer:

- 3 samo na trećem sloju;
- 2- od drugog sloja i dalje;
- 3-7 od trećeg do sedmog sloja;
	- $-5$  od prvog do petog sloja (isto što i 1 $-5$ );

2,5-7,9- na 2., 5., 6., 7. i od 9. sloja dalje.

<span id="page-102-0"></span>Slično radi i naredba \onslide, ali ako ne navedemo {sadržaj} ponaša se kao deklaracija pa djeluje na sve što se iza nje nalazi.

#### BEAMER MANUAL: beameruserguide.pdf

Beamer je obiman i složen paket sa stotinama opcija i mogućnosti. Ima izvrstan manual (za sadašnju verziju 3.10 ima 240 stranica), i kojeg u najmanju ruku treba prelistati kako biste barem stekli uvid u njegove mogućnosti.

Za početak otvorite **kopiju** filea conference-ornate-20min.en.tex u direktoriju beamer/solutions/conference-talks/ i u Manualu pratite odjeljak 3: *Tutorial: Euclid's Presentation*.

<span id="page-103-0"></span>Modificiranu verziju tog filea "za igranje" možete skinuti s <http://web.math.hr/~ungar/beamer-prezentacija.tex>.

#### I nešto za kraj

Kopiraj file

<span id="page-104-0"></span><http://web.math.hr/~ungar/NASTAVA/MS/CrazyTeX.tex> u svoj radni direktorij i procesiraj ga! (običan, *plain* T<sub>F</sub>X, ne (pdf)LAT<sub>F</sub>X)